Log into: https://experience-test.elluciancloud.com/atutest/

Training Goals:

Provide <sup>a</sup> basic overview of how the budget is structured.

Explain and explore the processes we will be using.

Don't worry about taking notes.

"How is this important to what I have to do to my budgets?"

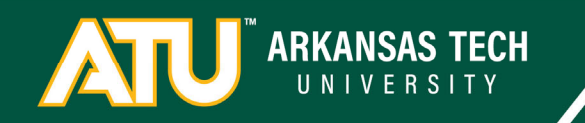

Log into: https://experience-test.elluciancloud.com/atutest/

Questions:

Please ask clarifying questions as we go through the material.

Please write down challenge questions on the sticky notes.

Please schedule <sup>a</sup> time to talk about your individual budget issues after the training.

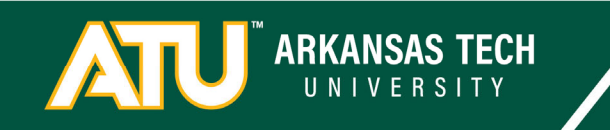

Log into: https://experience‐test.elluciancloud.com/atutest/

Ideas and Concerns:

This meeting is to get everyone on the same page so we can start the annual budgeting process.

It's a new process so there are going to problems and concerns. As you do this you're going to find things that don't work or could work better or don't need to be done at all. Please collect and communicate these as you use the system. We will circle back around in June to revise and iterate for the next fiscal year.

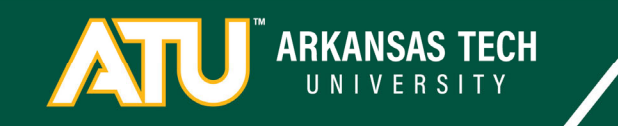

### Overview

- 1. ATU and FOAPs
- 2. The Budget Equation
- 3. Expenses
	- 1. Operations
	- 2. Salaries
- 4. Budget Development Overview
- 5. Budget Queries
- 6. Budget Development
	- 1. Overview
	- 2. Practice

**ARKANSAS TECH** 

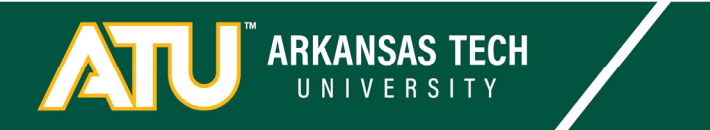

What different ways can we break down the university into categories?

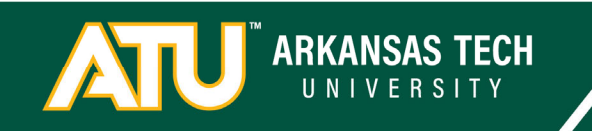

What different ways can we break down the university into categories?

As Entities

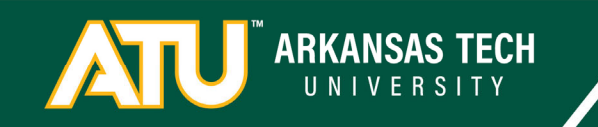

What different ways can we break down the university into categories?

> As Entities As Departments

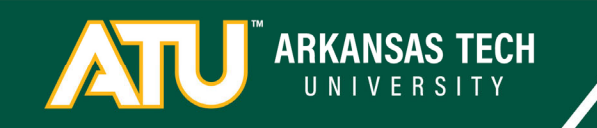

What different ways can we break down the university into categories?

> As Entities As Departments By Activity

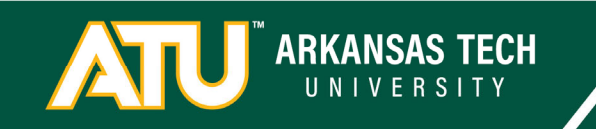

ATU Entities

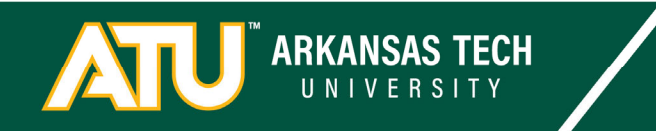

e and the contract of the contract of the contract of the contract of the contract of the contract of the contract of the contract of the contract of the contract of the contract of the contract of the contract of the cont

ATU Entities

Auxiliaries Restricted

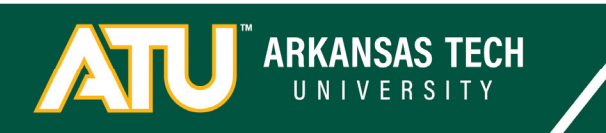

Different entities have different Fund Numbers

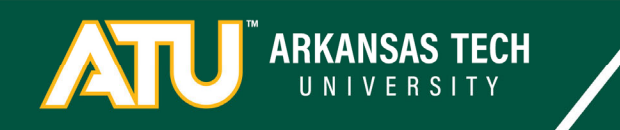

Ozark

Fund Numbers 110XXX through 115XXX

State Funds, Tuition and Fees

Auxiliaries Restricted

ATUEntities

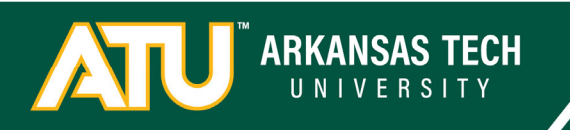

Ozark

Fund Numbers 110XXX through 115XXX

State Funds, Tuition and Fees

Auxiliaries Restricted

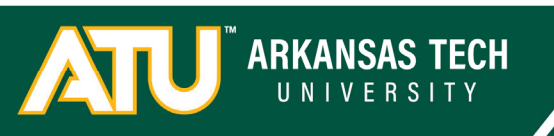

ATUEntities

Fund Numbers 116XXX

State Funds, Tuition and Fees

Ozark

Fund Numbers 110XXX through 115XXX

State Funds, Tuition and Fees

Auxiliaries

Restricted

Fund Numbers 15XXXX

Auxiliary Revenue

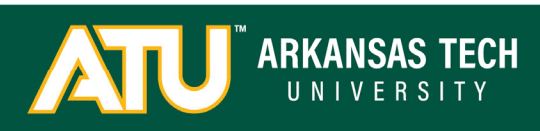

ATUEntities

Fund Numbers 116XXX

State Funds, Tuition and Fees

Ozark

Fund Numbers 110XXX through 115XXX

State Funds, Tuition and Fees

ATUEntities

Fund Numbers 116XXX

State Funds, Tuition and Fees

Auxiliaries

Restricted

Fund Numbers 15XXXX

Fund Numbers 2XXXXX

Auxiliary Revenue

Grants and Contracts

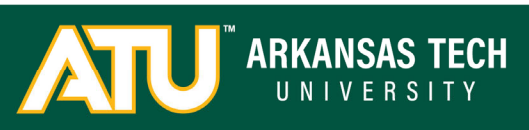

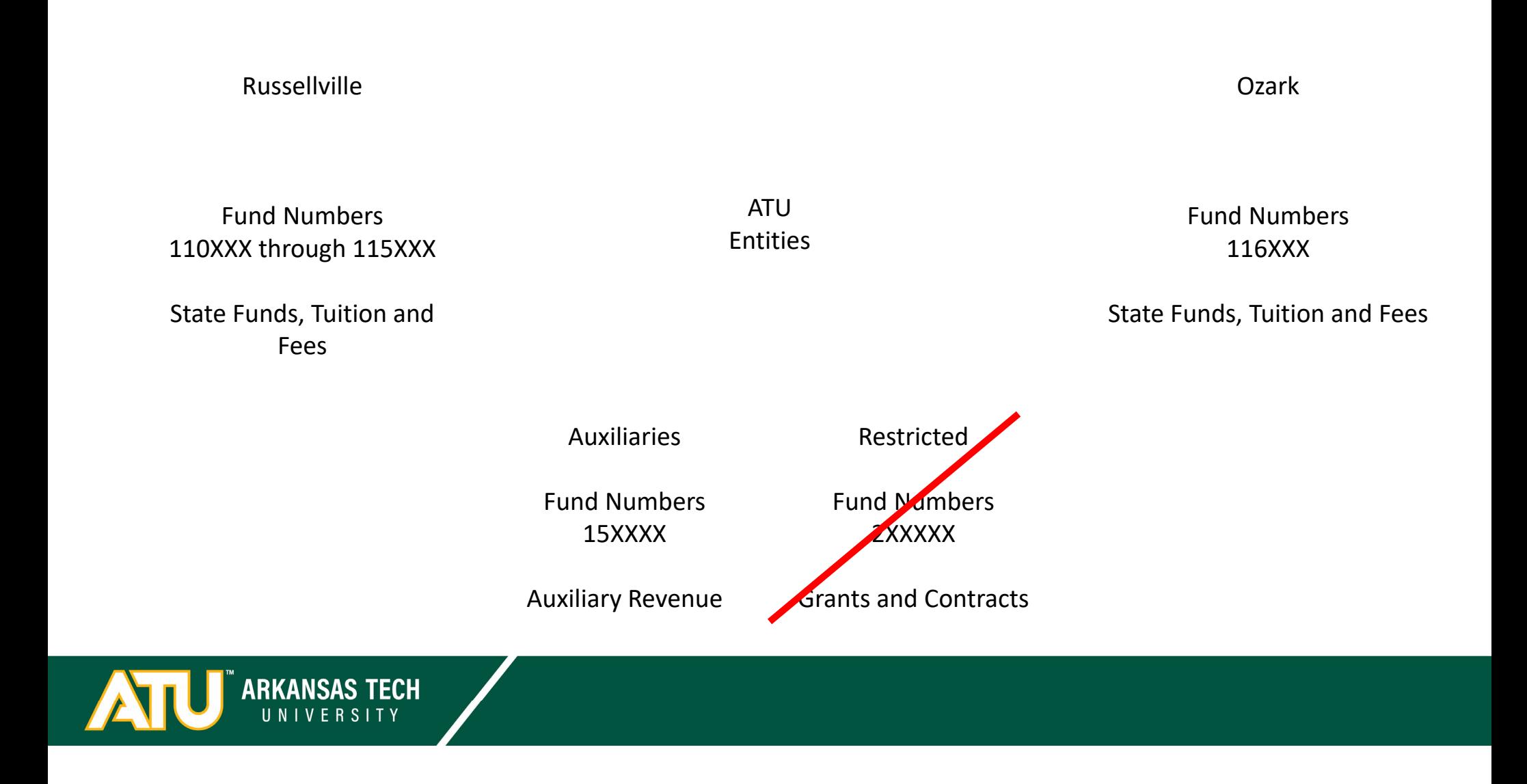

ATU Departments

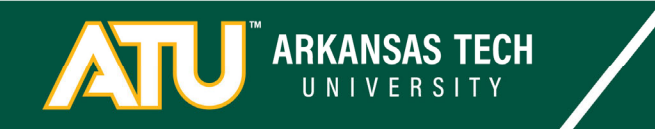

Budget

Accounting

ATU Departments

Dean of STEM

HR

Biology

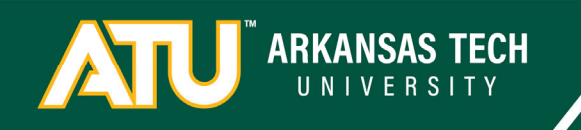

Different Departments have different Organization numbers

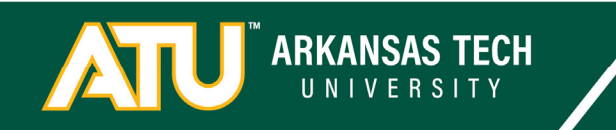

HROrg: 350000 Budget Org: 330000

Accounting Org: 223000

> ATUDepartments

Dean of STEMOrg: 270100

> Biology Org: 262000

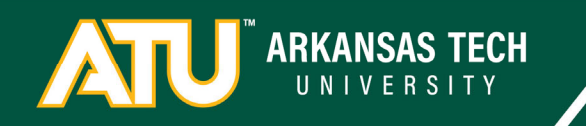

#### ATUDepartments

Departments are arranged around VP areas. The following rules are generally true in regards to organization codes.

President starts with "1" VPAA starts with "2" VPAF starts with "3" VPSS starts with "4" or "56" VPA starts with "5" excluding "56" Ozark starts with "6"

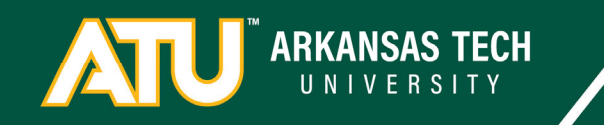

ATU Activities

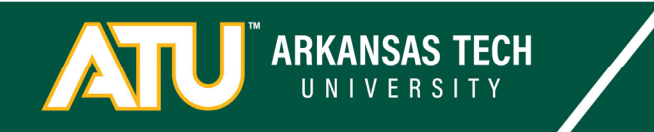

On Campus Instruction

Student Services

ATUActivities

Institutional Support

Auxiliaries

Research

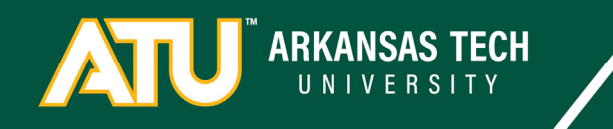

On Campus Instruction Prog: 200000

Student Services Prog: 240000

ATUActivities

Institutional Support Prog: 250000

> Auxiliaries Prog: 350000

Research Prog: 210000

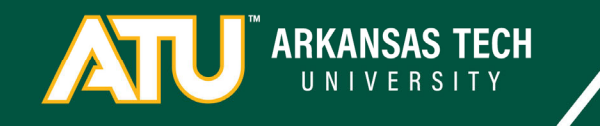

Program Codes represent various activities that go on and are based on NACUBO (National Association of College and University Business Officers) reporting criteria

Always use the Program code associated with the Index code you are working on unless specifically told to do something else.

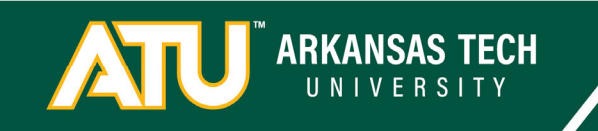

ATU Account Codes

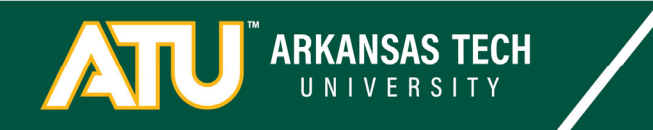

#### ATUAccount Codes

You will have the option to budget in the following account codes

Maintenance and Operations 70300 – Supplies and Services 70400 – Travel 70500 – Capital Outlay

Scholarships 7080

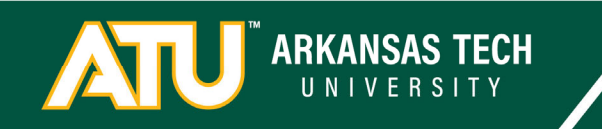

ATU Index Codes

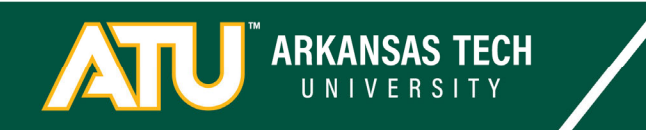

#### ATUIndex Codes

- $\blacksquare$ - Index codes are:
	- ‐ Generally 6 characters long and use numbers, letters, or symbols
	- ‐ Commonly used to reference budgets in conversation
	- ‐ References to predetermined combinations of <sup>a</sup> Fund, Org, and Programs
	- $\blacksquare$  Used to facilitate quick and easy references to FOAP strings for requisitions and queries
	- ‐ Not used in actual budget transactions in banner

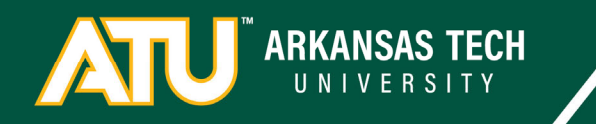

#### ATUIndex Codes

Indexes and Budgeting

- ‐ Stick with the Fund, Org, and Program associated with your Index. Don't get creative.
- ‐ If you run into <sup>a</sup> budget that doesn't appear to have an Index and you are confused, contact Budget.
- ‐ Remember that Index codes reference specific Fund numbers and not just department Orgs.

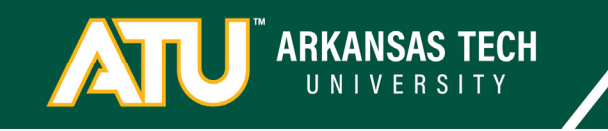

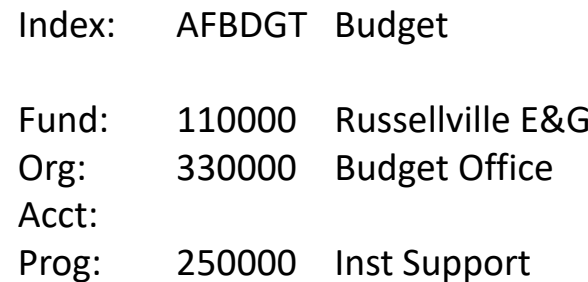

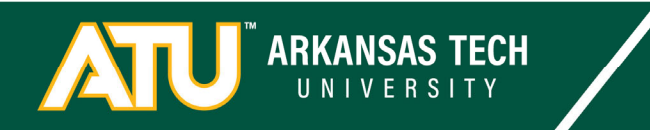

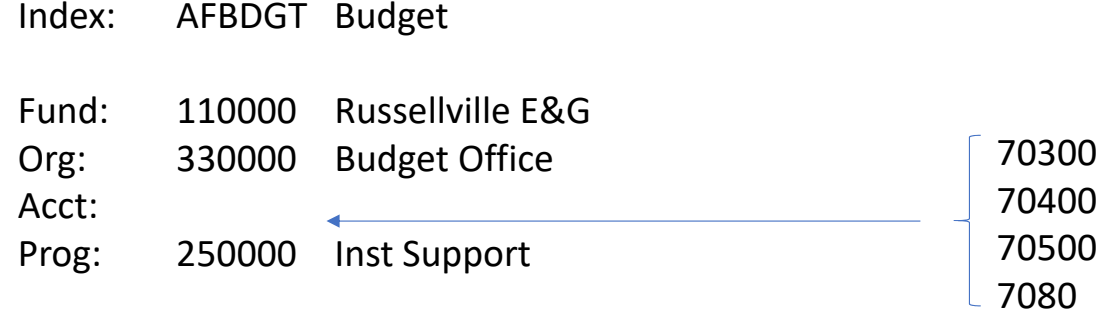

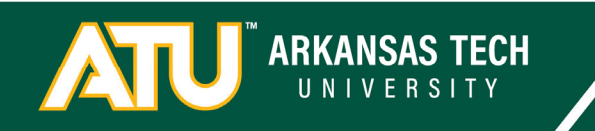

Questions about FOAPs?

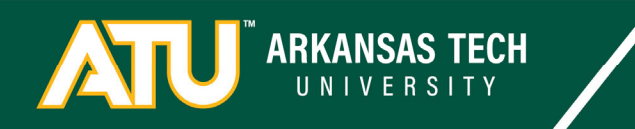

Overview

- 1. ATU and FOAPs
- 2. The Budget Equation
- 3. Expenses
	- 1. Operations
	- 2. Salaries
- 4. Budget Development Overview
- 5. Budget Queries
- 6. Budget Development
	- 1. Overview
	- 2. Practice

**ARKANSAS TECH** 

The Budget Equation

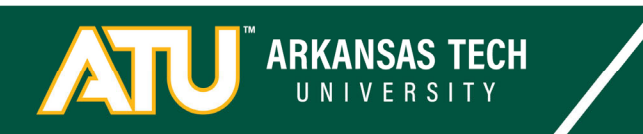
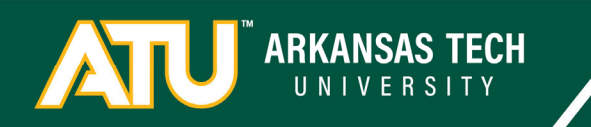

Budgeted Revenue is what we anticipate bringing in through state appropriations, tuition, fees, and other revenue.

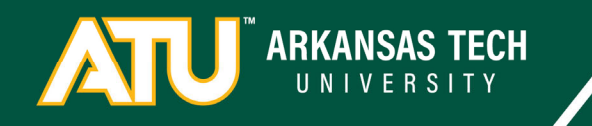

Budgeted Expense is what we anticipate spending on supplies, services, travel, capital, debt, scholarships, salaries and benefits.

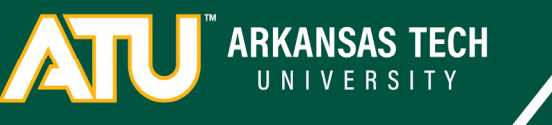

# Revenue limits Expenses

Expense must fit within <sup>a</sup> reasonably estimated revenue total. E&G Revenue will not be <sup>a</sup> part of individual department changes in budget development. Auxiliary Revenue will be coordinated through the VPAF's office

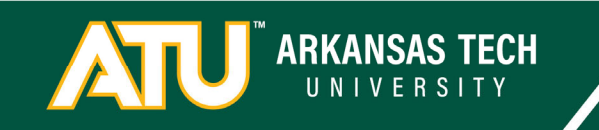

# Expense Changes Should Net to 0 Unless…

You have been given <sup>a</sup> net increase/decrease to enter from your VP

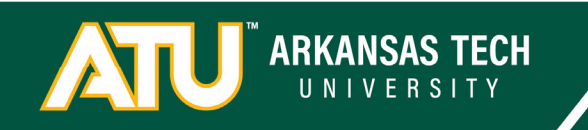

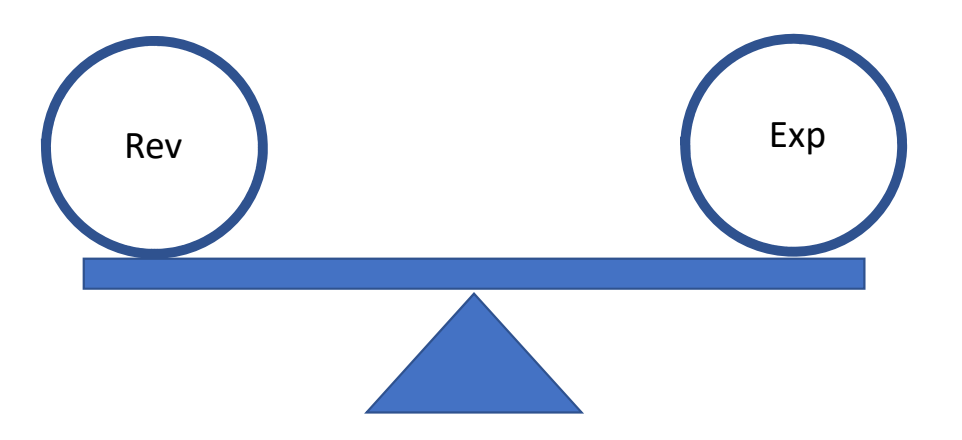

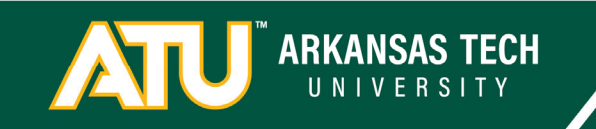

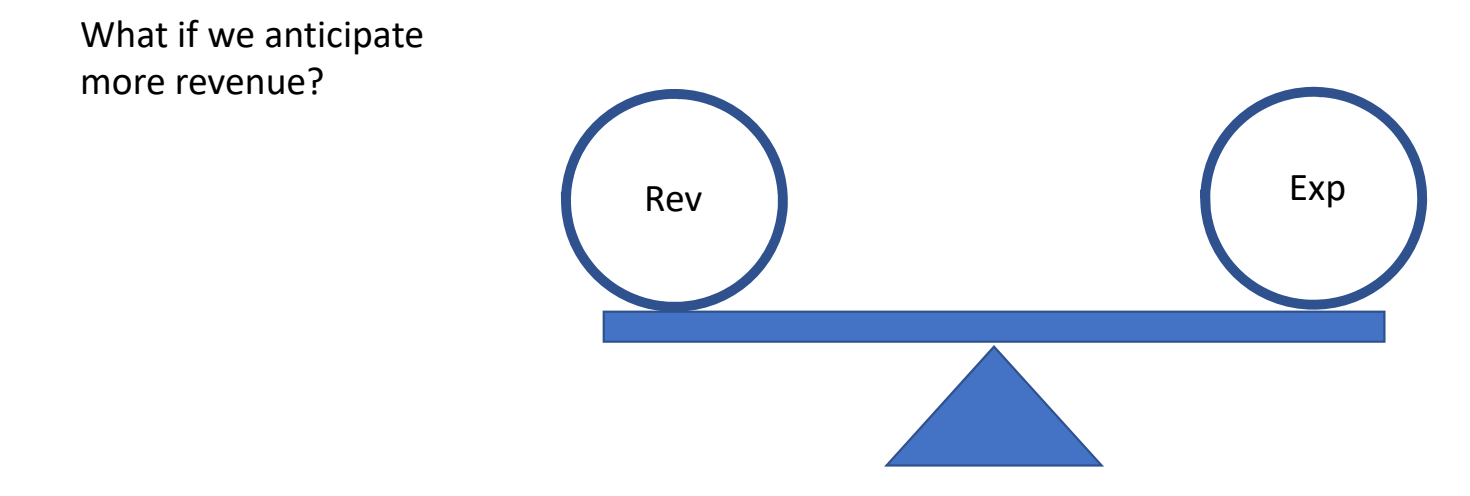

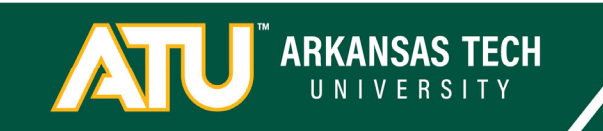

Rev Exp

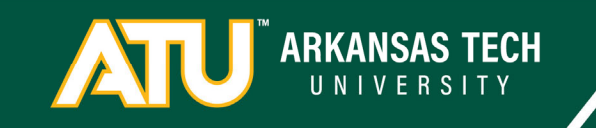

What if we anticipate

more revenue?

What if we anticipate more revenue?

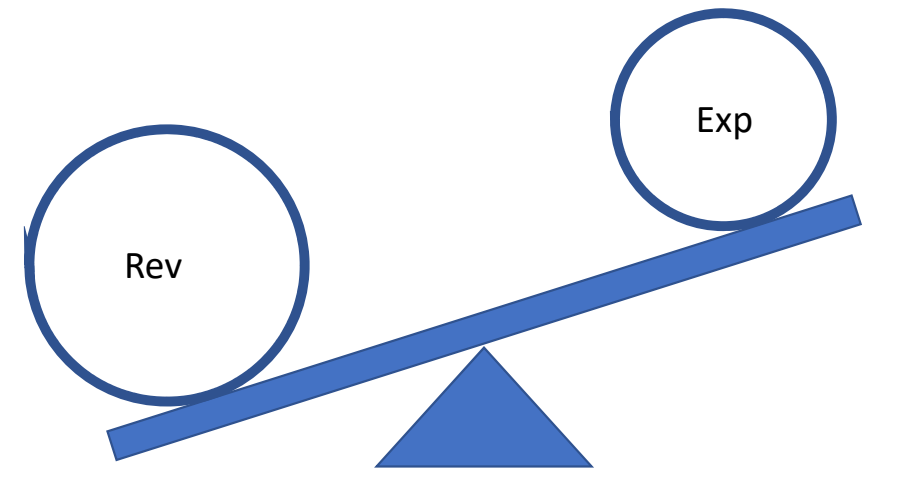

We can increase expense.

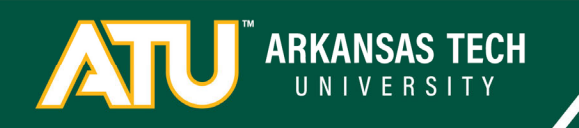

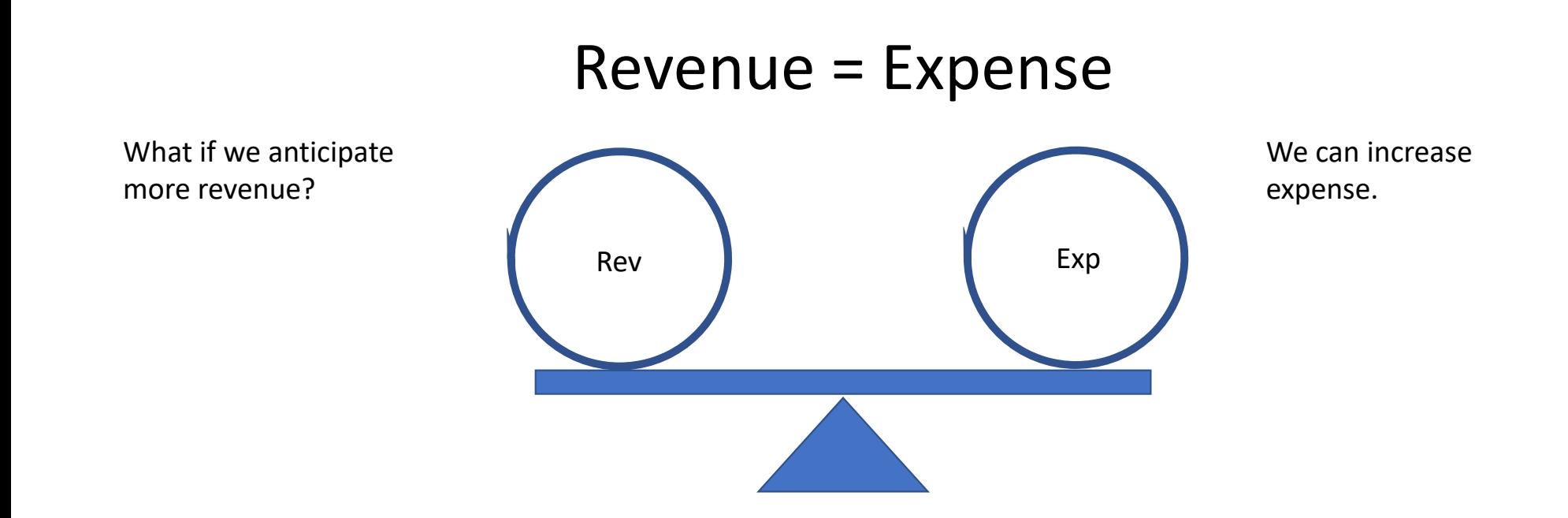

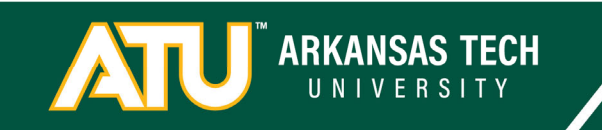

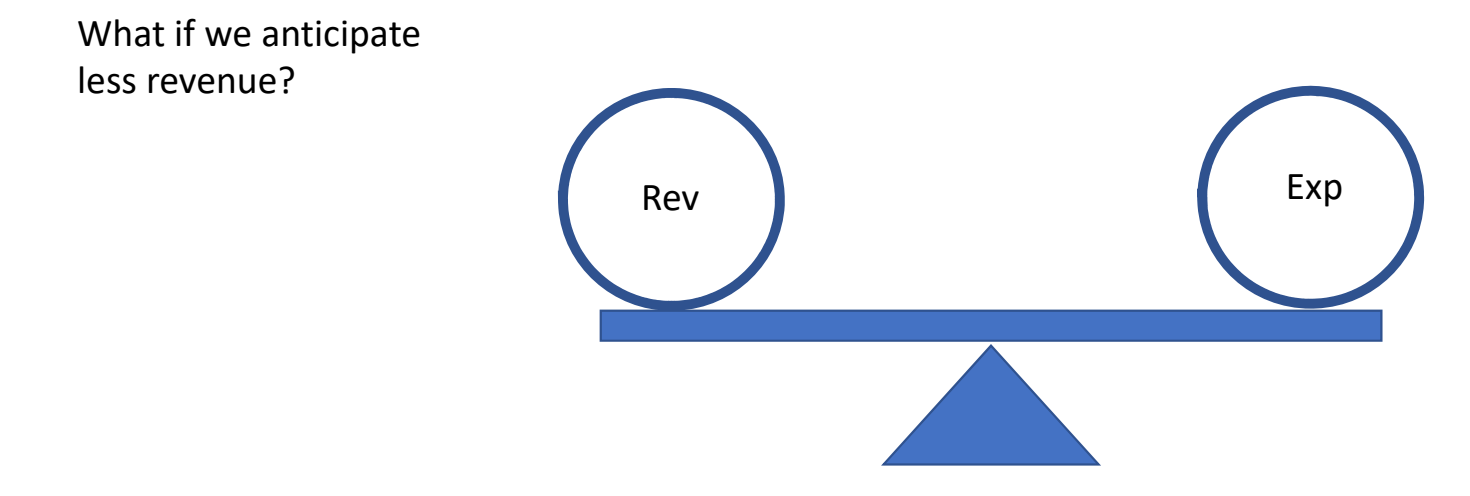

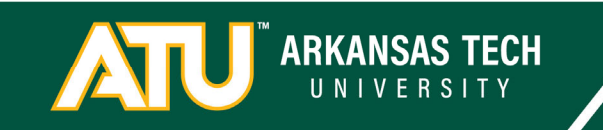

What if we anticipate less revenue?

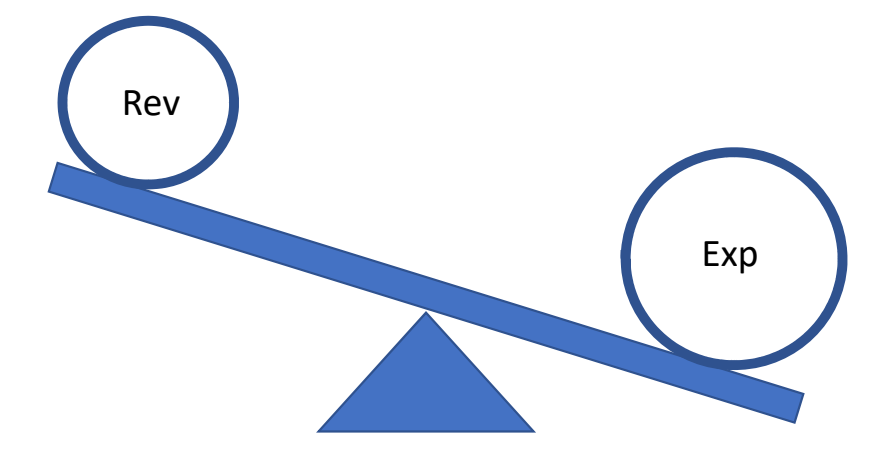

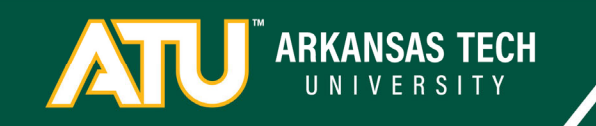

What if we anticipate less revenue?

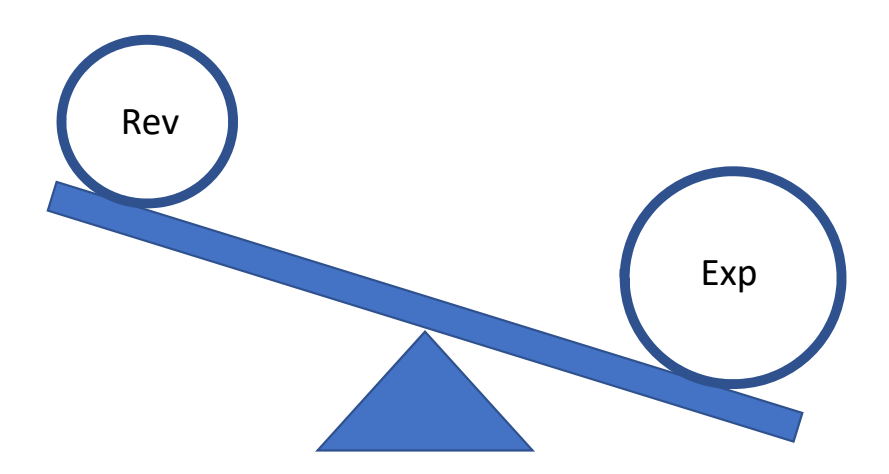

We have to decrease expense.

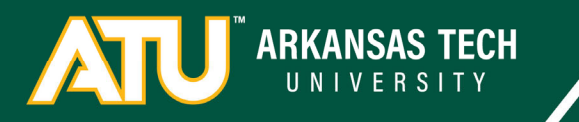

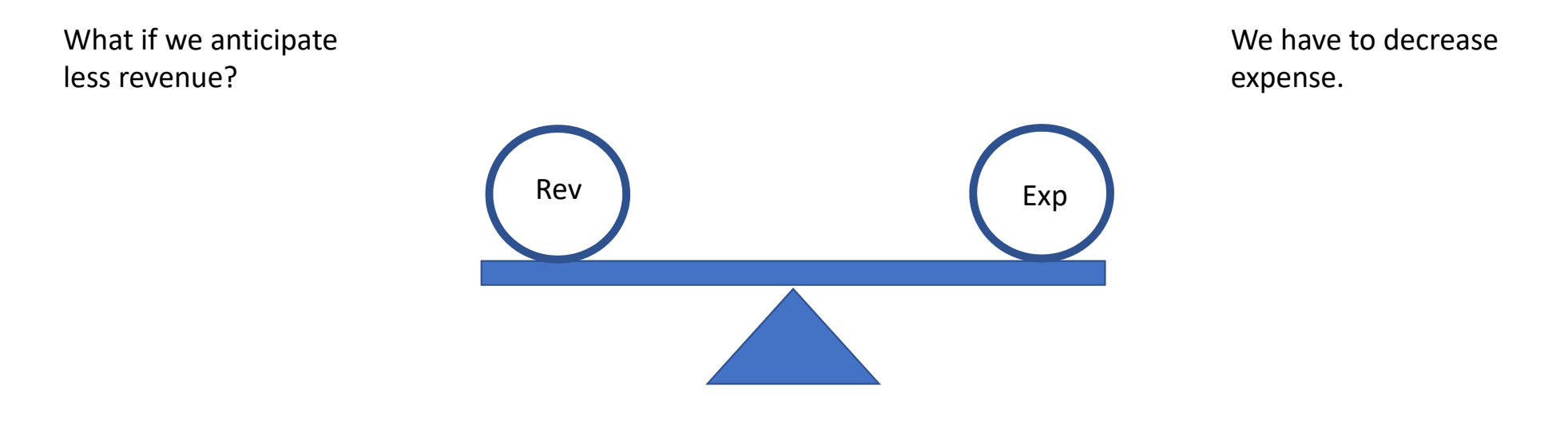

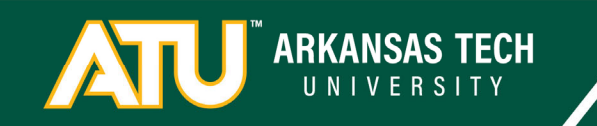

What if I go in and decide to increase the Budget Dept budget?

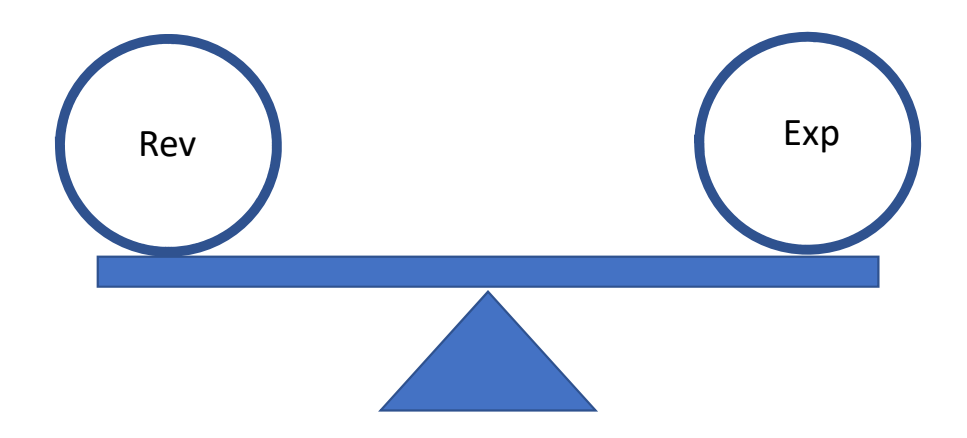

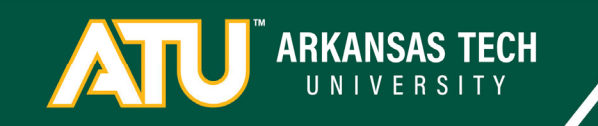

What if I go in and decide to increase the Budget Dept travel budget?

Can I increase revenue?

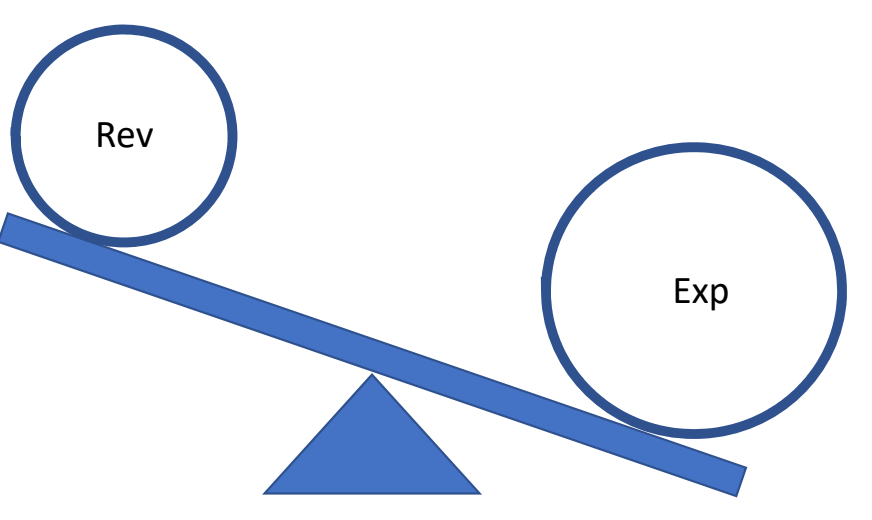

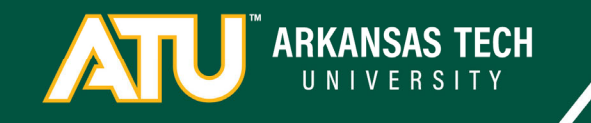

What if I go in and decide to increase the Budget Dept travel budget?

Can I increase revenue?

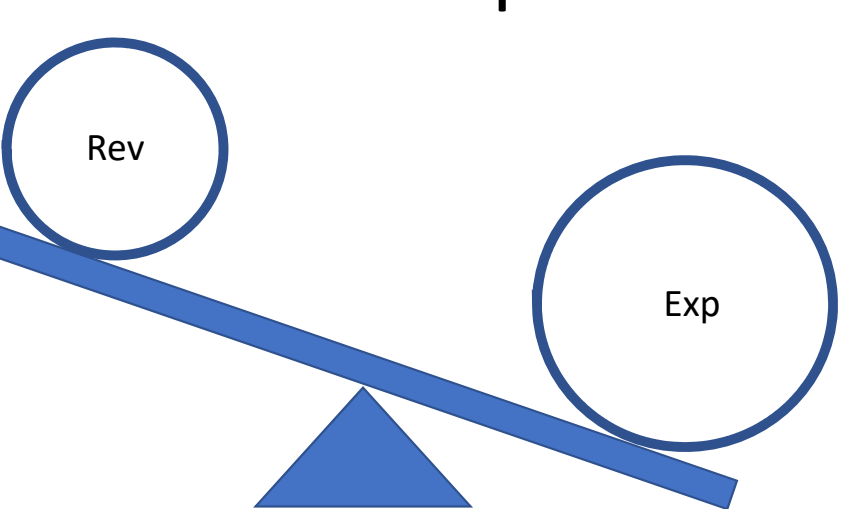

No

 will have to decrease a budget line someplace else.

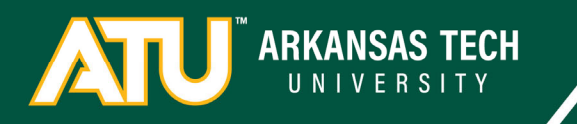

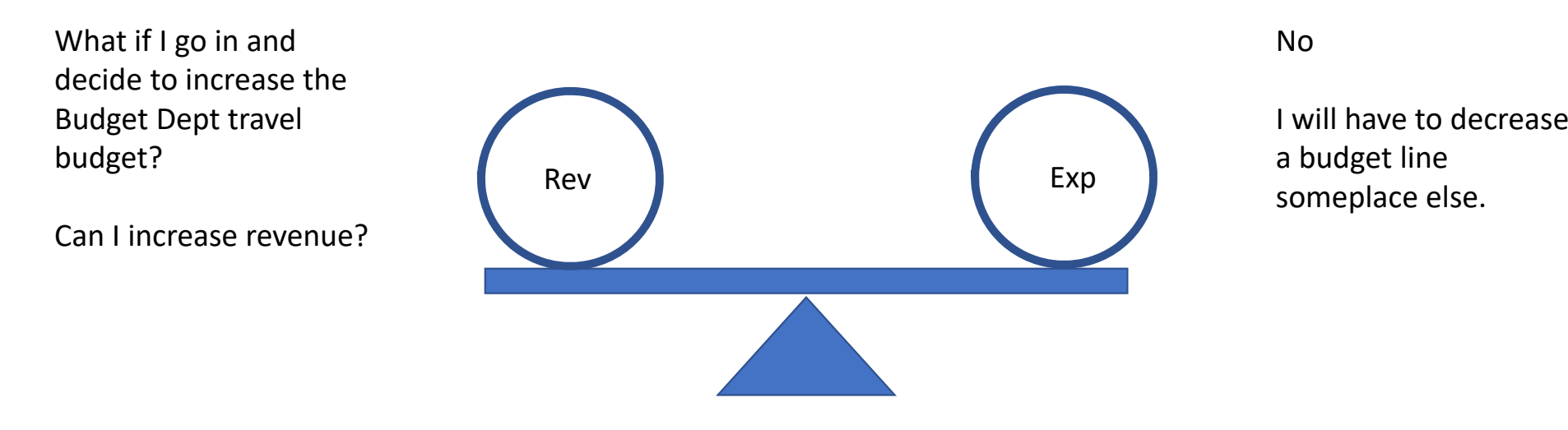

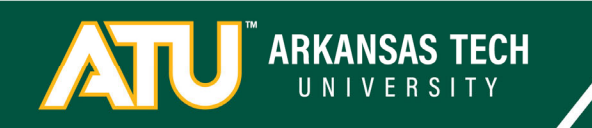

Questions about Rev/Exp?

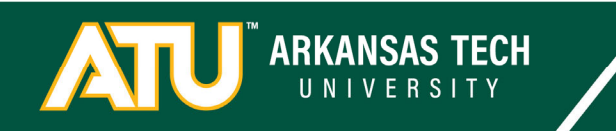

How does the equation Revenue <sup>=</sup> Expense fit into FOAPs?

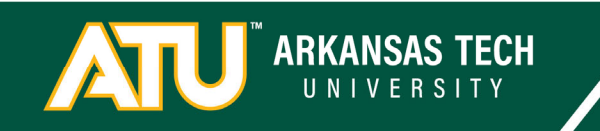

Revenue <sup>=</sup> Expense Must balance within each Fund Number

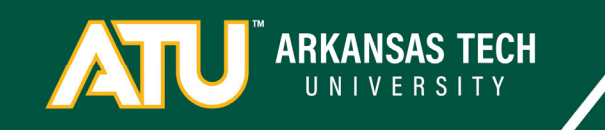

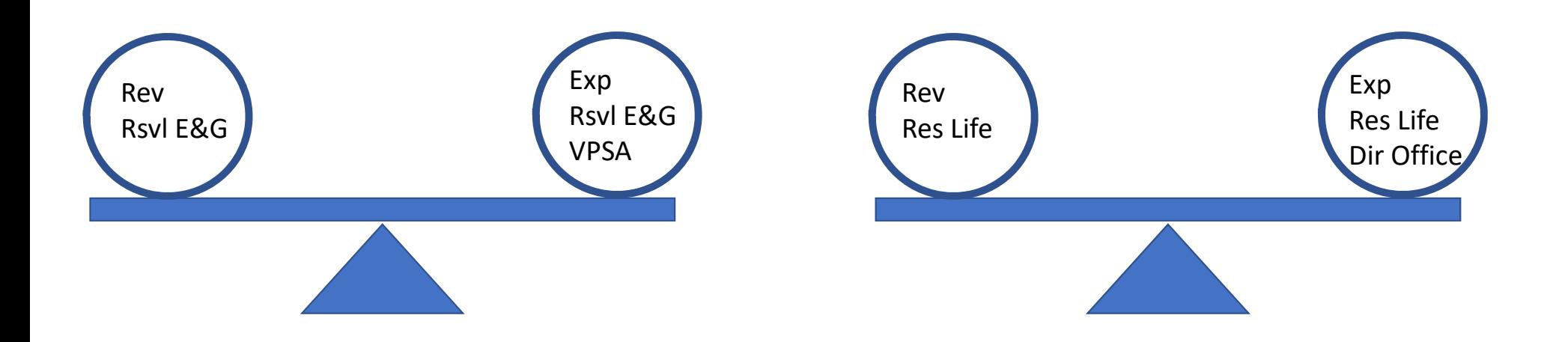

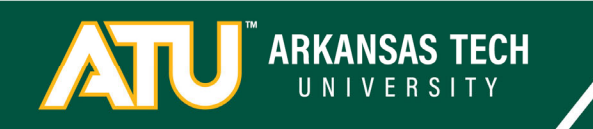

Can the VP of Student Affairs decrease their budget in Russellville E&G and increase the Directors budget in the Res Life Auxiliary?

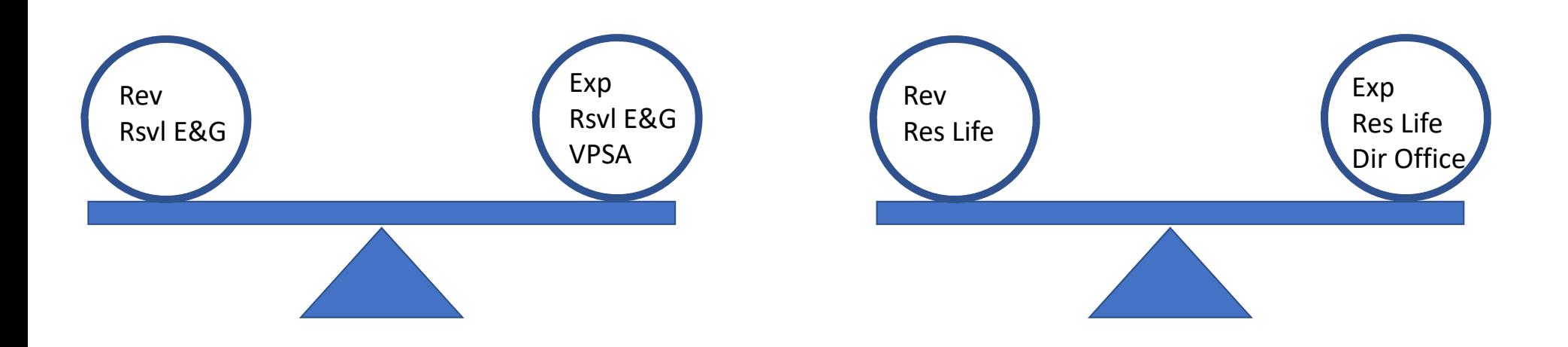

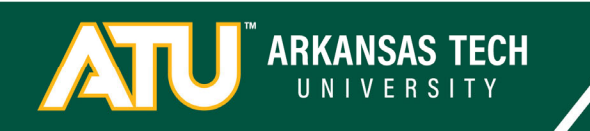

Can the VP of Student Affairs decrease their budget in Russellville E&G and increase the Directors budget in the Res Life Auxiliary?

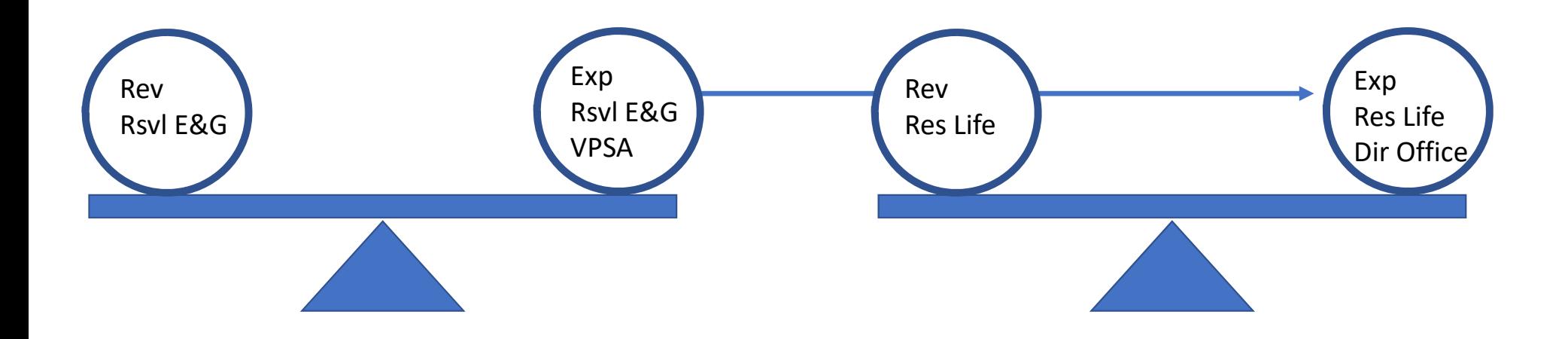

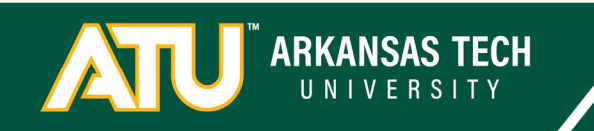

Can the VP of Student Affairs decrease their budget in Russellville E&G and increase the Directors budget in the Res Life Auxiliary?

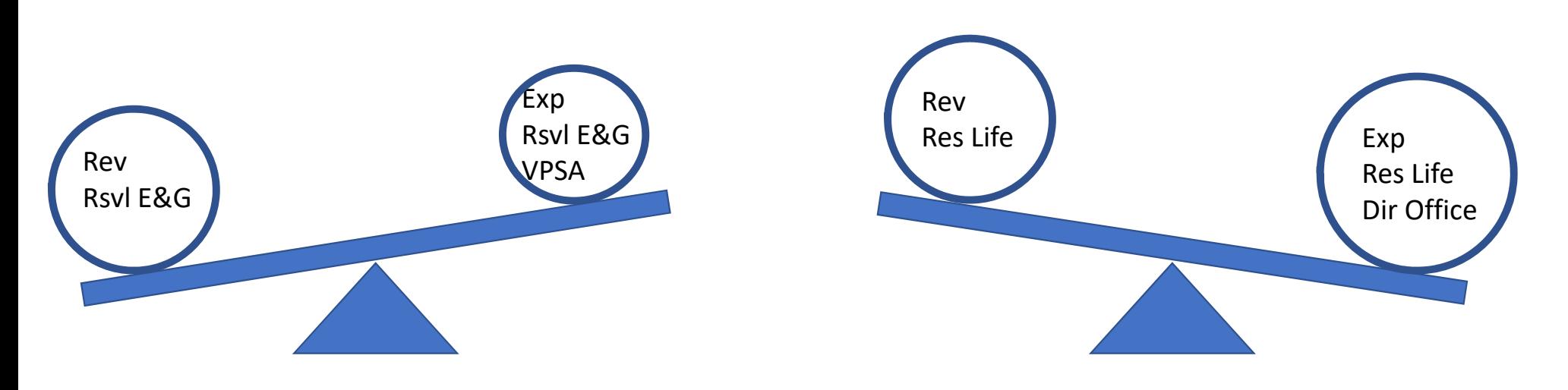

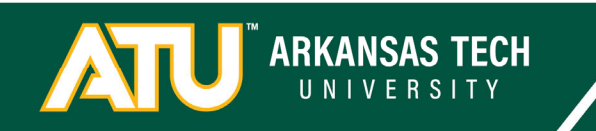

# No!

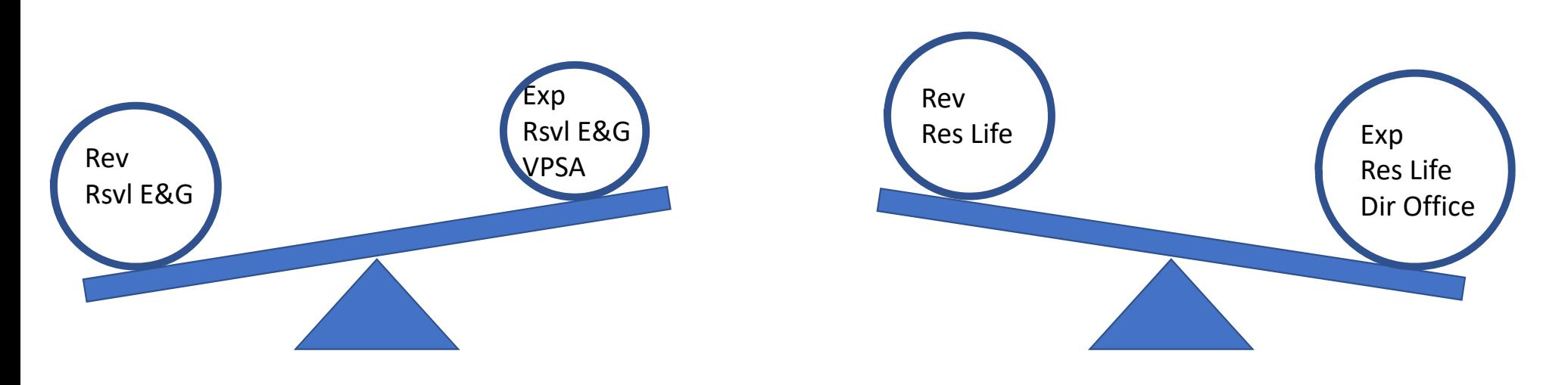

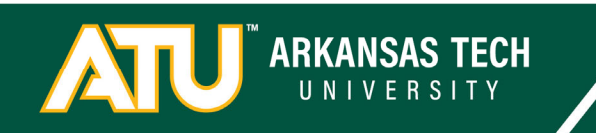

Allowable Transfers

- $\overline{\phantom{a}}$ You can move budget between Orgs within the same Fund
- ‐ You can move budget between different Accounts within the same Fund
- ‐ You can move budget between different Programs within the same Fund.

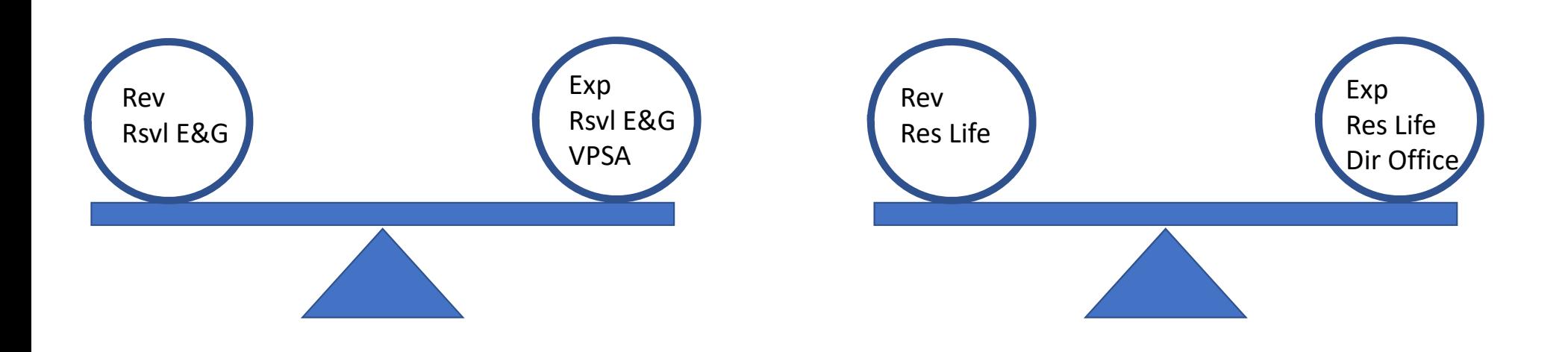

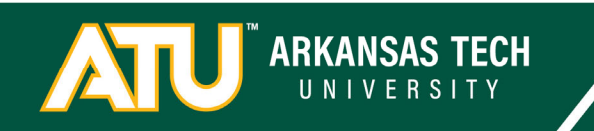

Incorrect Transfers

‐ Do not move budget between Funds.

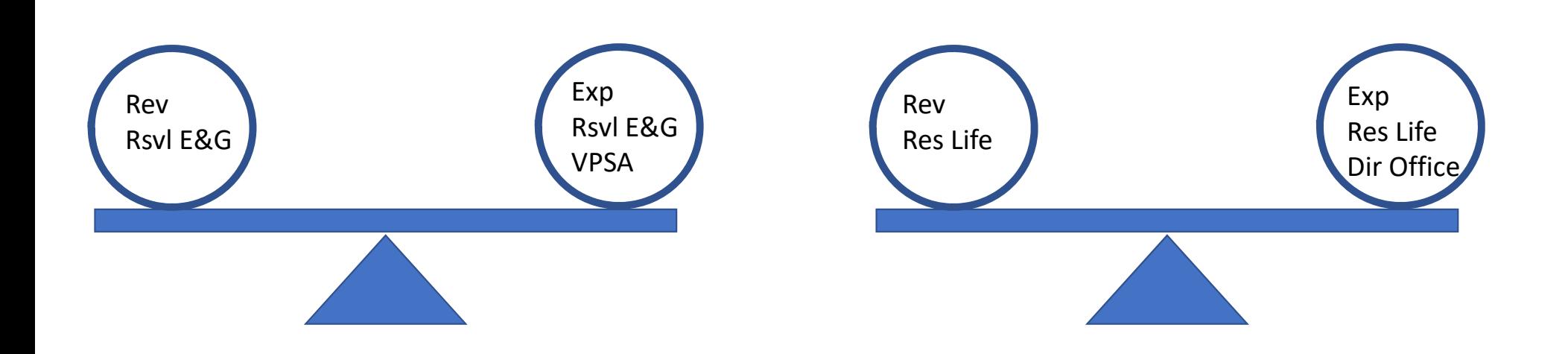

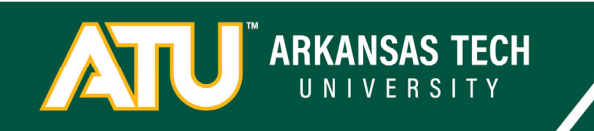

\*\*\*Important Point\*\*\* Be aware of the Fund associate with whatever Index Code you're working with because Index Codes with different Funds can look similar.

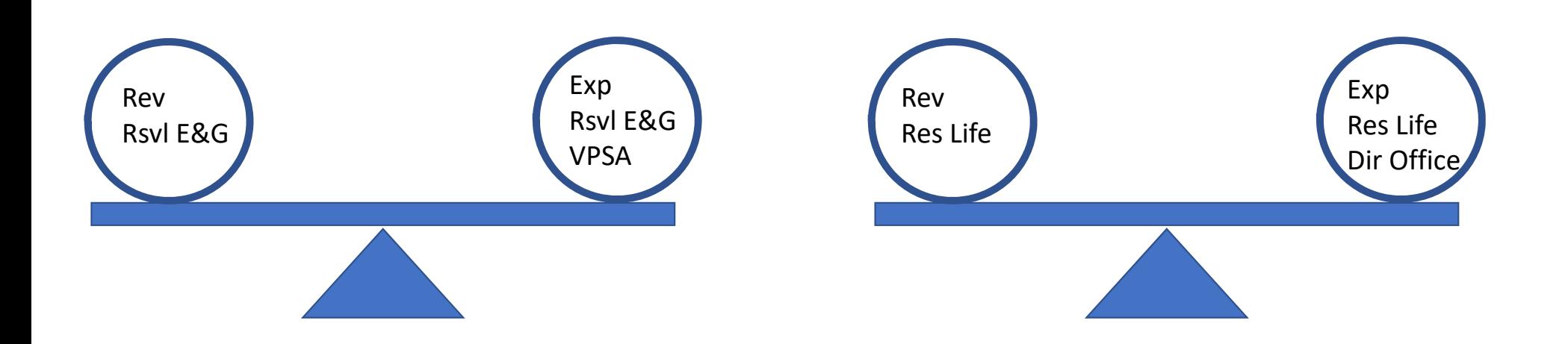

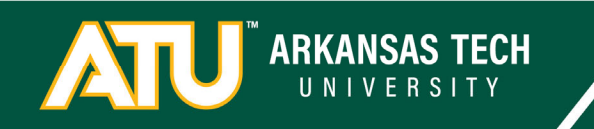

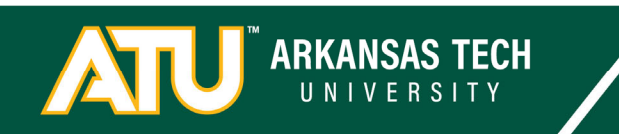

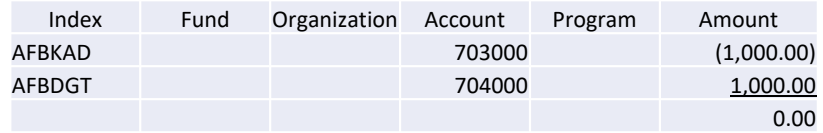

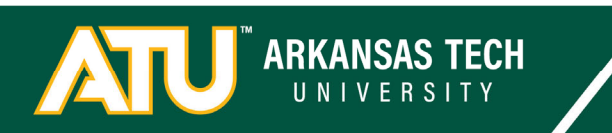

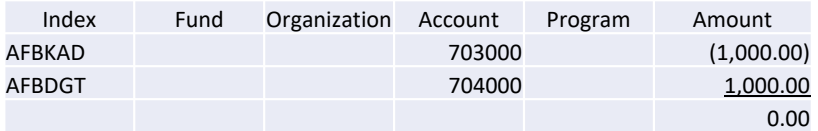

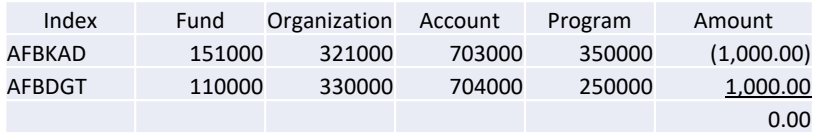

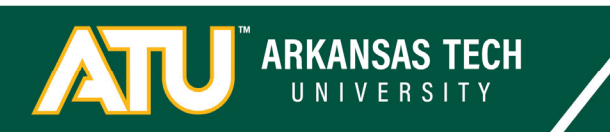

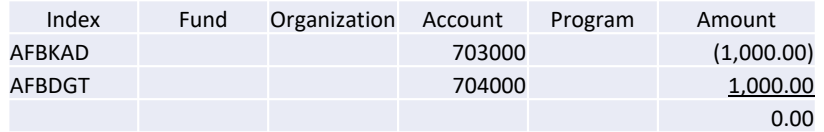

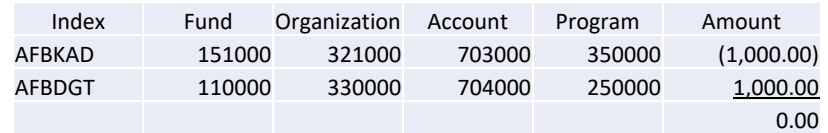

Group your transactions by Fund to balance.

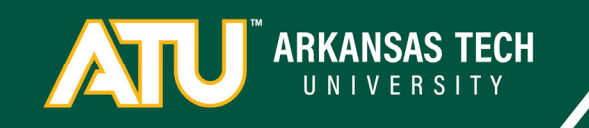

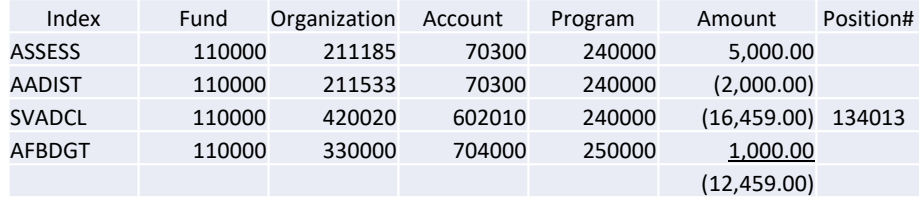

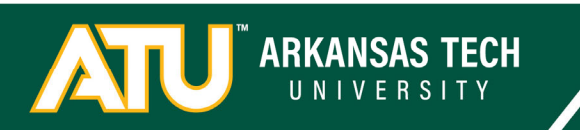

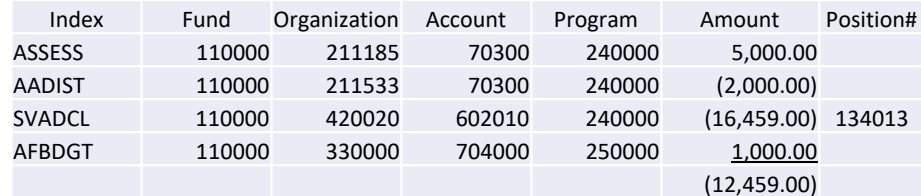

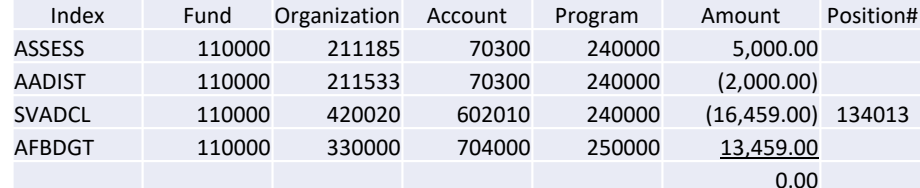

Once you group the changes by Fund, the change amounts should add up to 0.00

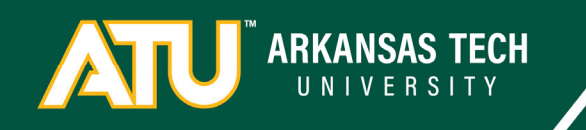

Questions about Rev/Exp and FOAPs?

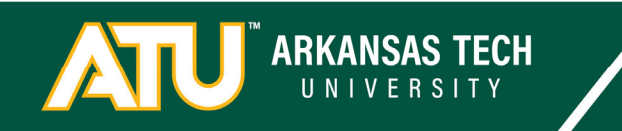
# Budget Development Training

Overview

- 1. ATU and FOAPs
- 2. The Budget Equation
- 3. Expenses
	- 1. Operations
	- 2. Salaries
- 4. Budget Development Overview
- 5. Budget Queries
- 6. Budget Development
	- 1. Overview
	- 2. Practice

**ARKANSAS TECH** 

Expenses

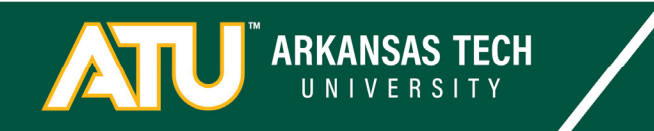

Expenses

Pull out your Guidelines For Budget Changes sheet

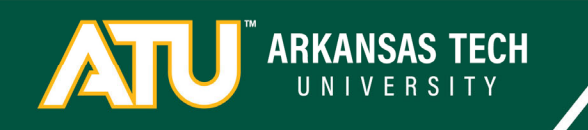

Salaries

Benefits

Maintenance & Operations

Debt Service

Scholarships

Reserves

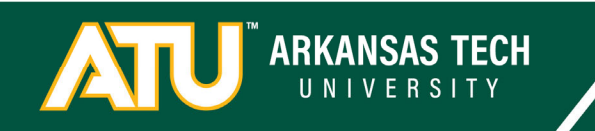

### Salaries

#### Accounts

- $\overline{\phantom{a}}$ Non-Classified: 601
- $\overline{\phantom{a}}$ Classified: 602
- $\overline{\phantom{a}}$  Extra Labor: 603603
- $\blacksquare$ College Work Study: 604
- $\overline{\phantom{a}}$ Non‐Work Study: 605
- $\overline{\phantom{a}}$  Graduate Assistants: 606606

Salary budgets originate on the Position Record and have <sup>a</sup> different pathway for budget changes than other budget lines.

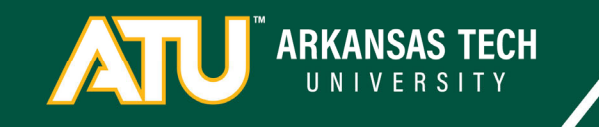

## **Budget Salary Planning Report**

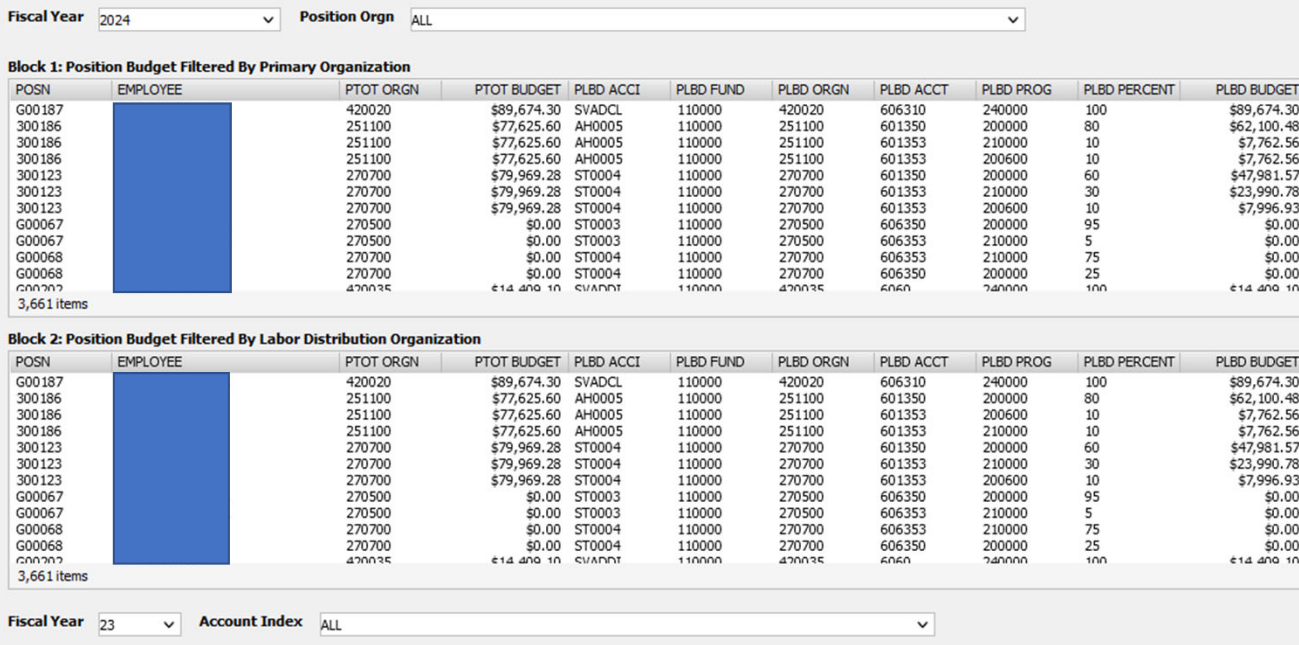

 $\hat{}$ 

 $\bullet$ 

 $\hat{\phantom{a}}$ 

 $\ddot{\mathbf{Q}}$ 

#### **Block 3: EPS Employee Contracts Filtered By Account Index**

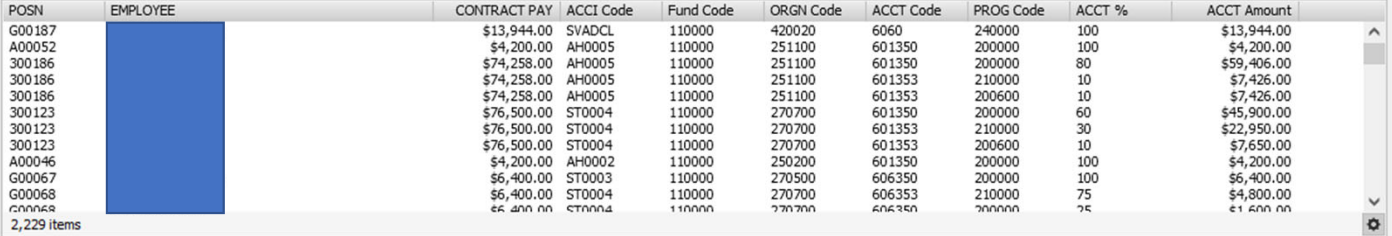

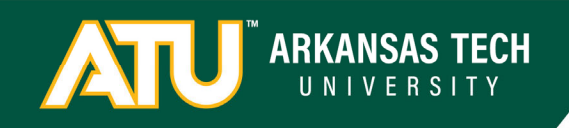

Salaries

Benefits

Maintenance & Operations

Debt Service

Scholarships

Reserves

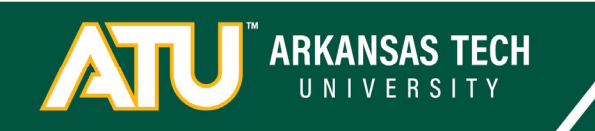

#### Benefits

#### **Accounts**

‐ Benefits: 6080

Benefit changes will be done by the Budget Office for FY24.

General Benefit Rules

- ‐ Adding <sup>a</sup> new position requires funding an estimate of full benefits. Estimate requests can be directed to the Budget Office or you can use the Excel Salary Change Tool.
- ‐ Removing <sup>a</sup> position nets only the salary amount. Exceptions must be approved through the VPAF.
- ‐ Annual Salary increases require <sup>a</sup> percentage calculation. Refer to the budget transfers guidelines
	- ‐ (FY24 Salary FY23 Salary) <sup>x</sup> % <sup>=</sup> Benefit Increase.

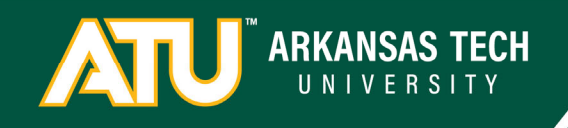

Moving funds between M&O 7 accounts and Salary/Benefit 6 accounts

- a. When is it appropriate
	- i. You have full approval from the position review committee to add <sup>a</sup> new position. If you have <sup>a</sup> request in the works and the position won't be filled until the new fiscal year don't panic, that position can be funded in July and added to the FY25 base budget.
	- ii. You increased someone's pay during the current fiscal year and need to cover the increase.
	- iii.You hired someone at <sup>a</sup> lower annual rate and have an excess.
	- iv.You want to increase/decrease NWS or Extra Labor lines.

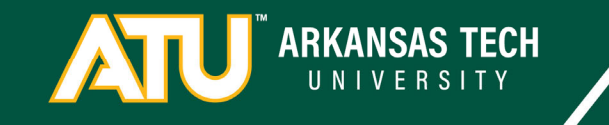

Moving funds between M&O 7 accounts and Salary/Benefit 6 accounts

- a. If you increase <sup>a</sup> salary line you must also increase benefits.
	- i. Overloads/adjuncts/Current Employees

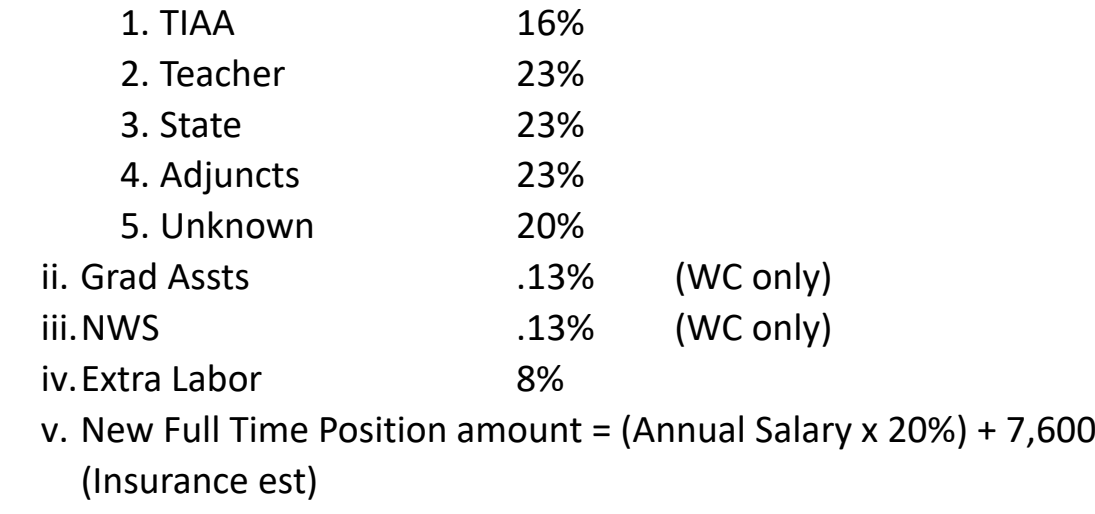

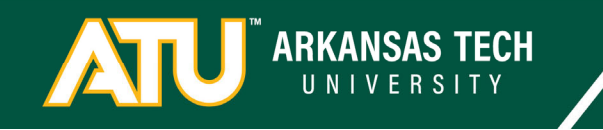

Moving funds between M&O 7 accounts and Salary/Benefit 6 accounts

- a. Process
	- i. Run the Budget Salary Planner Extract report. Save both Block 1 and Block 2 files as CSV files.
	- ii. Find the position you want to change in both files.
		- 1. Position Budget Totals Block1: Update the Budget, Budget Proposed, Change Percent, and Change Amount fields.
		- 2. Position Budget by Labor Distribution Block2:
			- a. If you're just changing the budget then update the Budget field.
			- b. If you're changing the distribution then update the Percent, Budget, ACCI\_Code, Fund\_Code, Orgn\_Code, Acct\_Code, and Prog\_Code. Insert new rows as needed.

iii.Delete all other positions you aren't changing.

iv.Email the Excel File to the Budget office with <sup>a</sup> quick description of what you're doing.

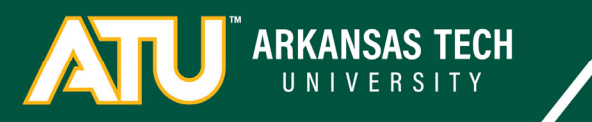

# **Budget Salary Planner Extract**

Fiscal Year: Salary Planner Extract Code - Scenario 2024: FY24BASE - FY24BASE1

**Position Orgn** ALL

#### **Block 1: Position Budget Totals**

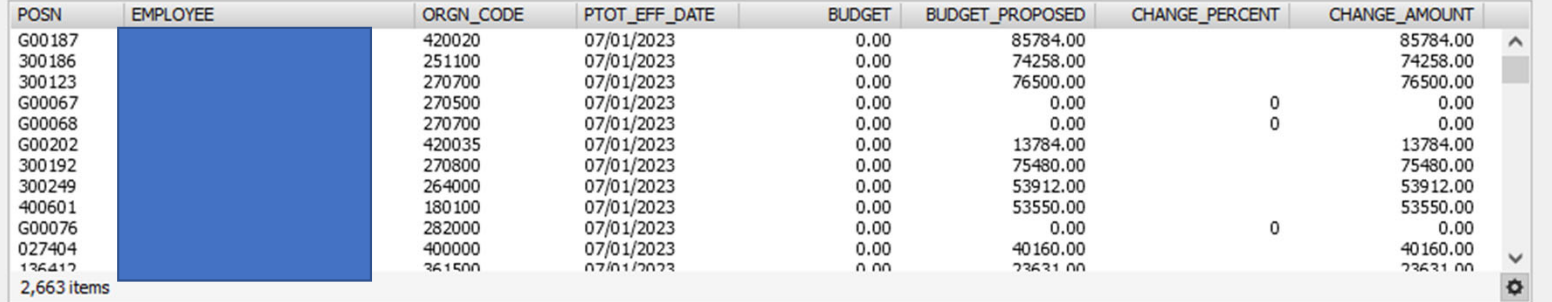

#### **Block 2: Position Budget By Labor Distribution**

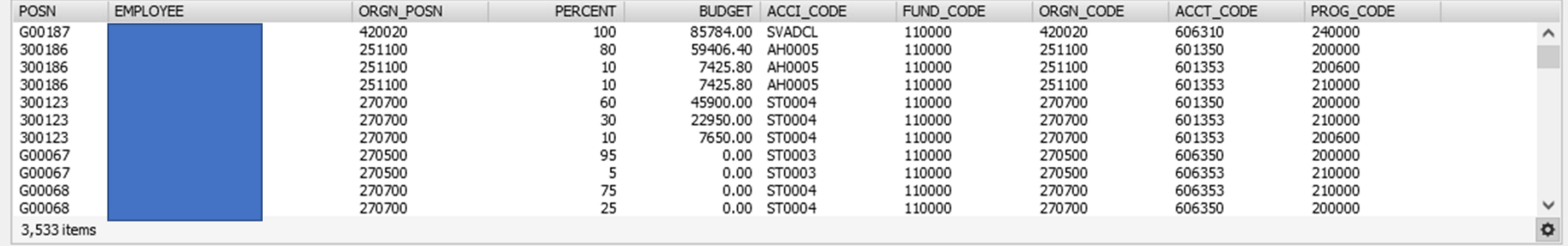

 $\check{ }$ 

 $\check{~}$ 

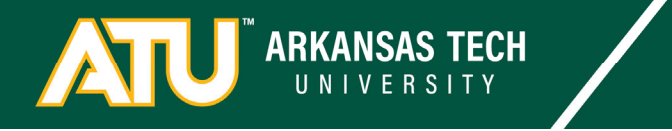

## Salary Change Tool

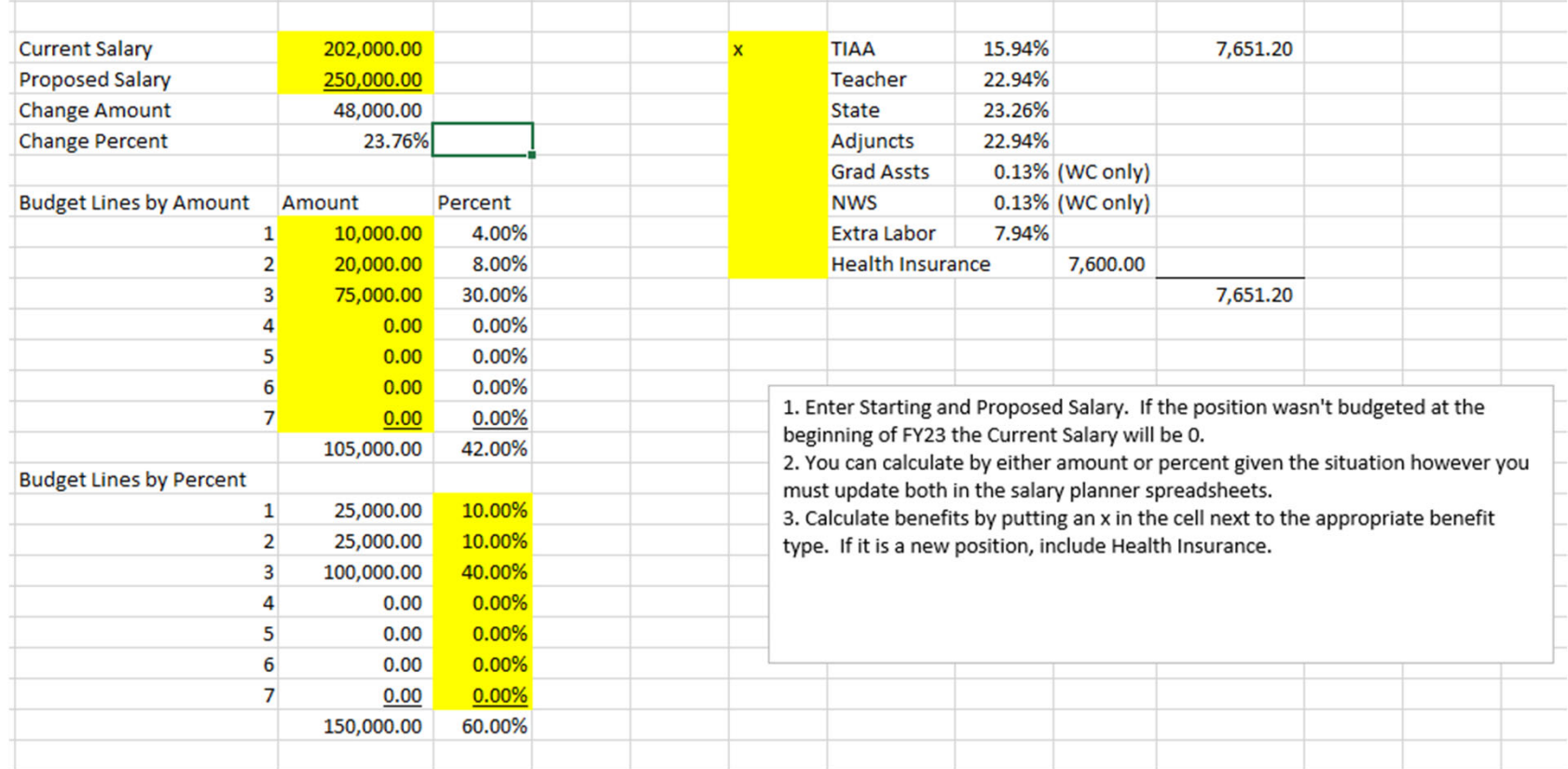

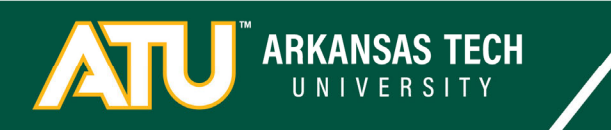

\*\*\*Fund numbers and Salary Changes\*\*\*

It's easy to accidentally transfer budgets between fund numbers if there are multiple distribution lines associated with <sup>a</sup> position.

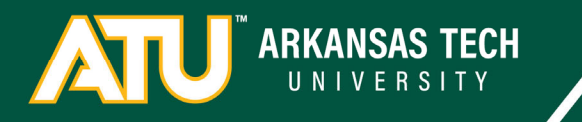

Salaries

Benefits

Maintenance & Operations

Debt Service

Scholarships

Reserves

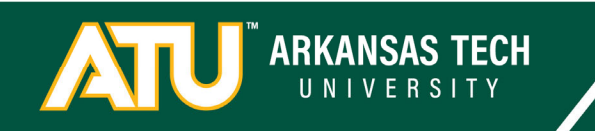

Maintenance & Operations

70300 – Supplies and Services 70400 – Travel 70500 – Capital Outlay

Starting in FY24 these accounts will be actual budget lines in banner that will limit your ability to enter requisitions. This means you will have to transfer between these account numbers throughout the fiscal year as you spend funds.

We are working to have the My Journals tool in OneTech working so that basic budget transfers will be quicker and easier to process by the beginning of the year.

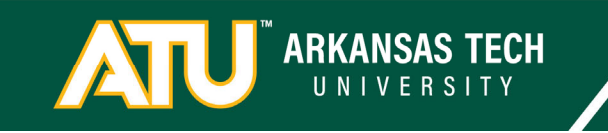

Salaries

Benefits

Maintenance & Operations

Debt Service

Scholarships

Reserves

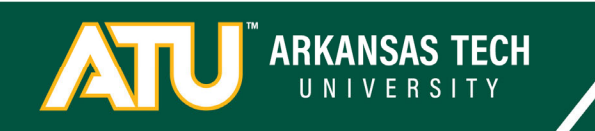

#### Debt Service

7060 – Only use this if you already have debt service lines in your budget and you've confirmed any changes with the Suzanne McCall in accounting.

#### **Scholarships**

7080 – Only use this if you already have scholarship lines in your budget or have confirmed that you are supposed to add them.

#### Reserves

700R – This account is used to budget funds where later use is contingent on some type of revenue or condition. If you see this and feel the need to change it please contact the Budget Office first.

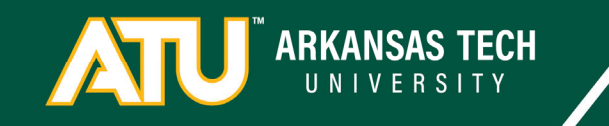

Questions about Expenses?

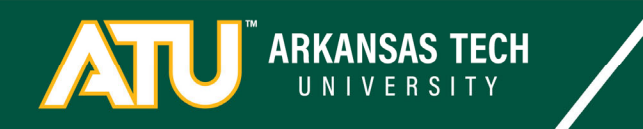

# Budget Development Training

Overview

- 1. ATU and FOAPs
- 2. The Budget Equation
- 3. Expenses  $\checkmark$ 
	- 1. Operations
	- 2. Salaries
- 4. Budget Development Overview
- 5. Budget Queries
- 6. Budget Development
	- 1. Overview
	- 2. Practice

**ARKANSAS TECH** 

Budget Development

What is it?

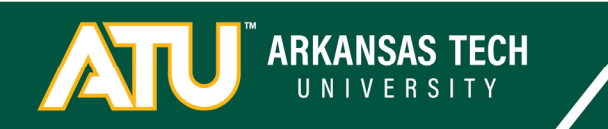

Budget Development

Budget Development: Defined Groups of FOAPs and \$ Budget Only When complete they are combined and moved intoBanner Finance

Banner Finance: Current Year TransactionsFOAPs and \$ Board Approved and Reported Budget and Expense

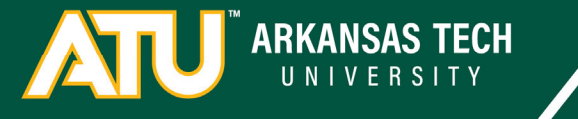

## Budget Development

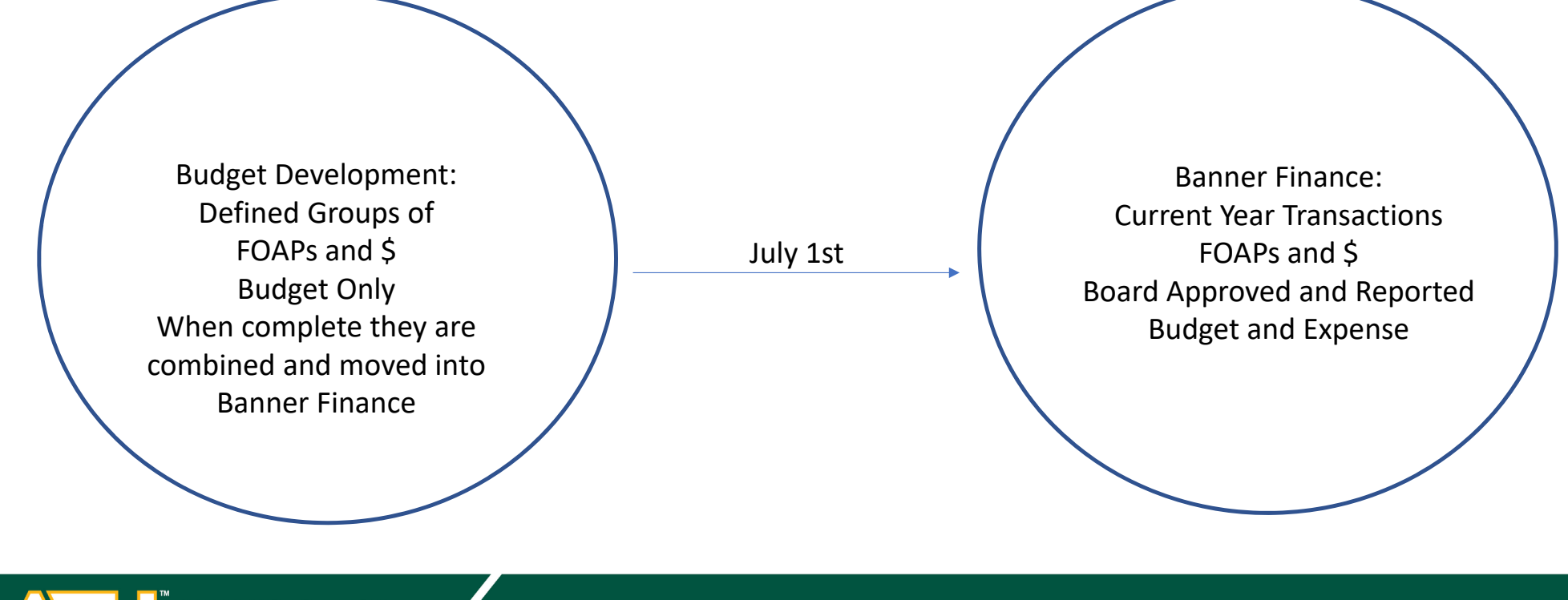

**ARKANSAS TECH** 

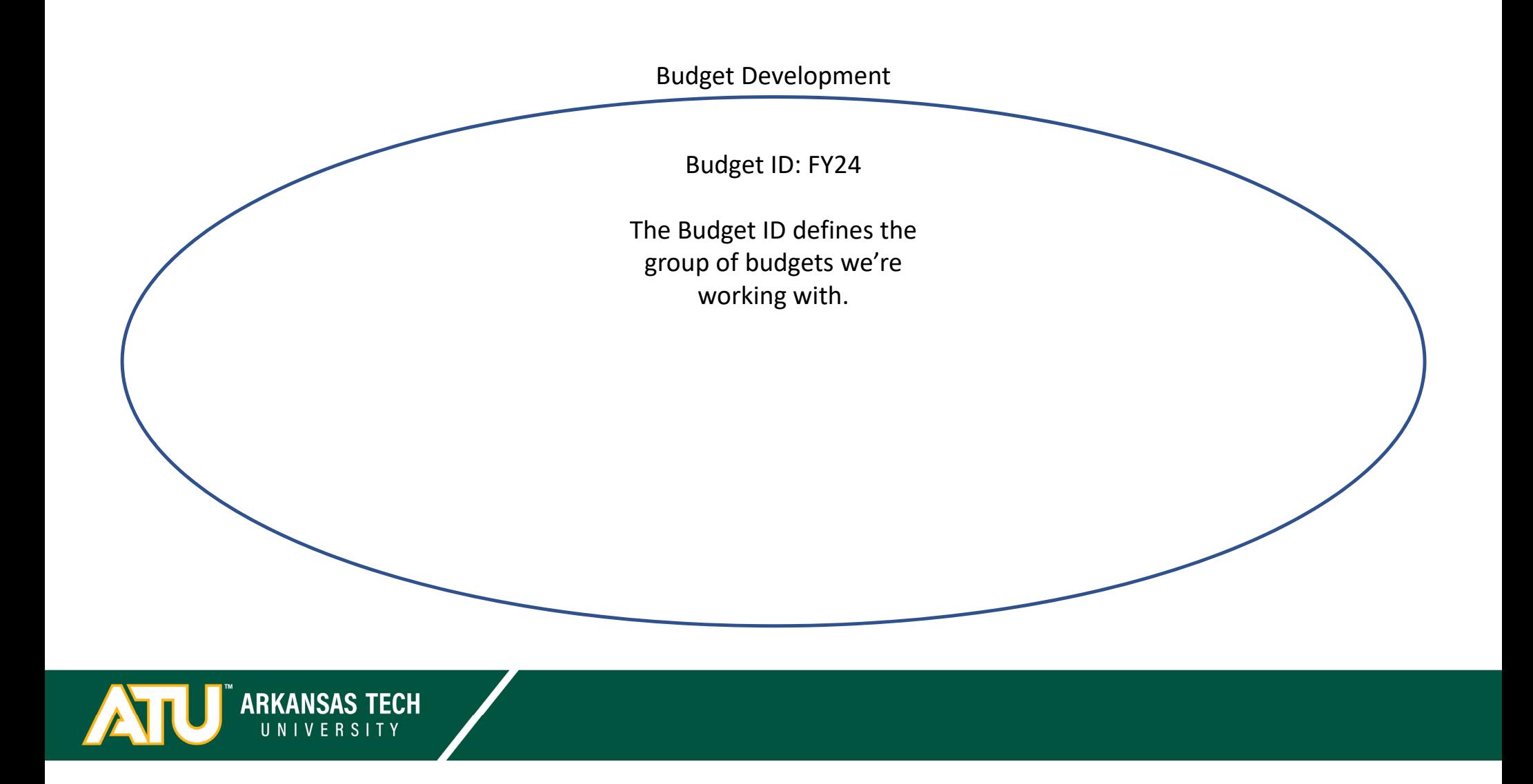

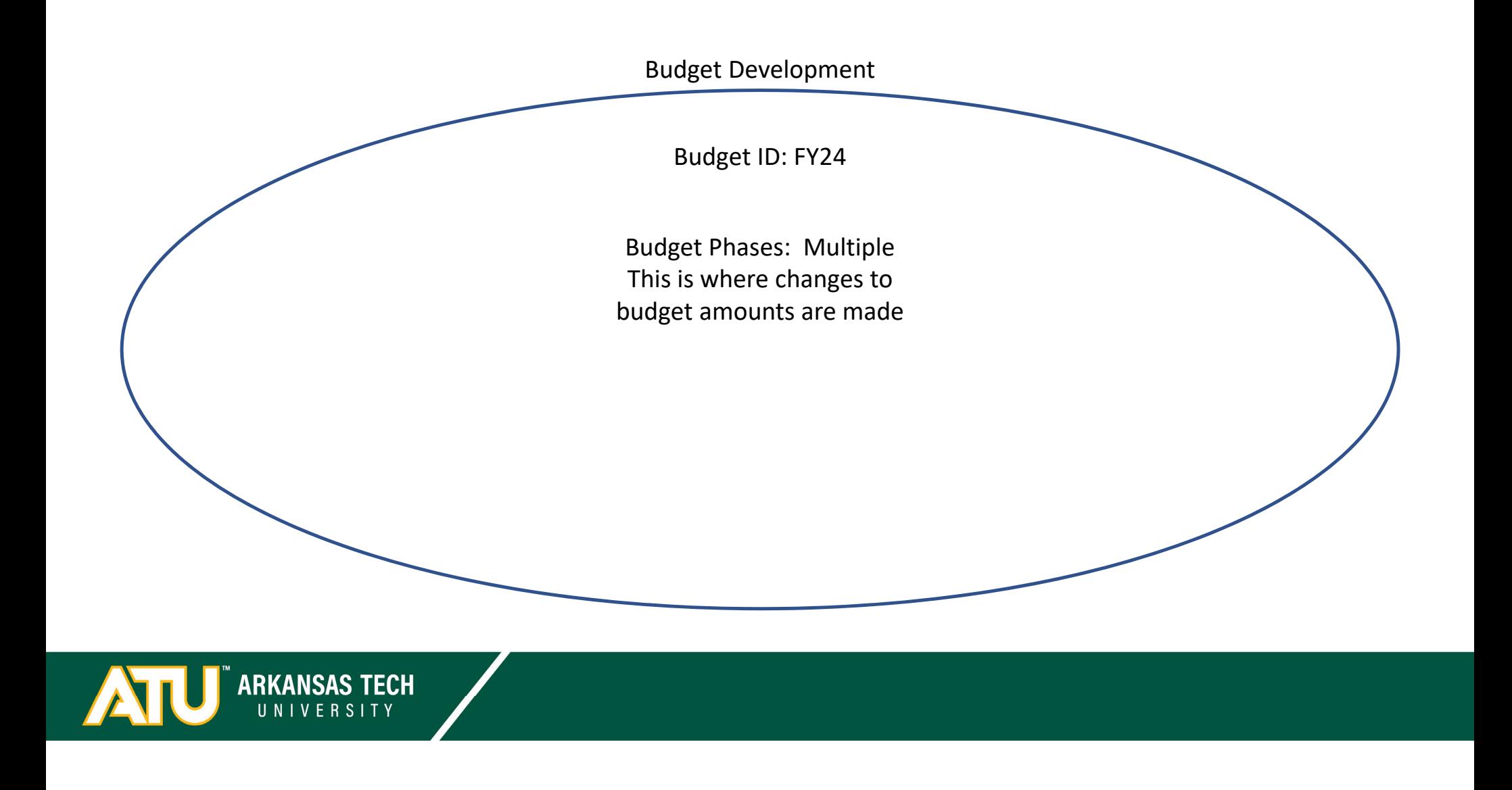

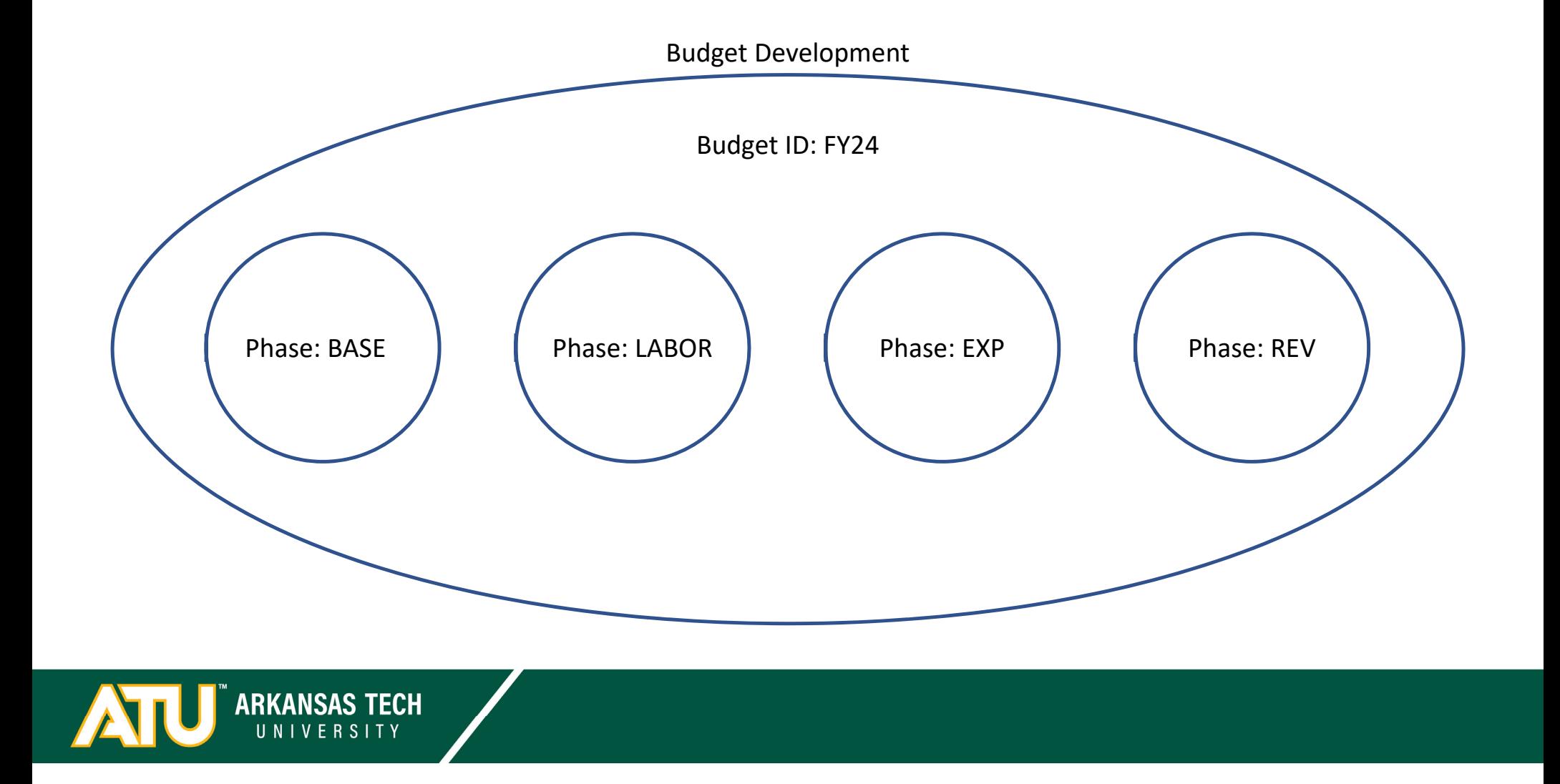

- ‐ We have different Phases to capture changes to different account sets.
- $\pm$ The term "Phase" specifically refers to <sup>a</sup> group of Budget Development Transactions.
- ‐ Just because <sup>a</sup> Phase exists, doesn't mean it's meant for you to change. You will be notified of which Phase to use at what time.

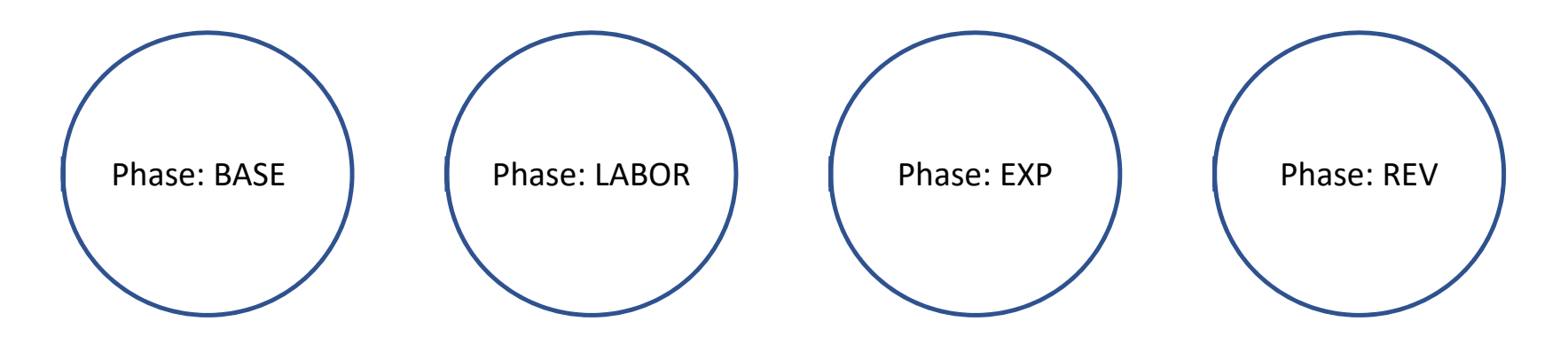

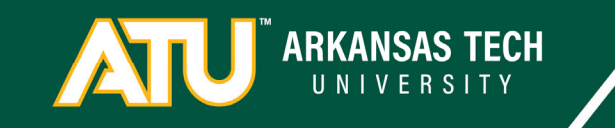

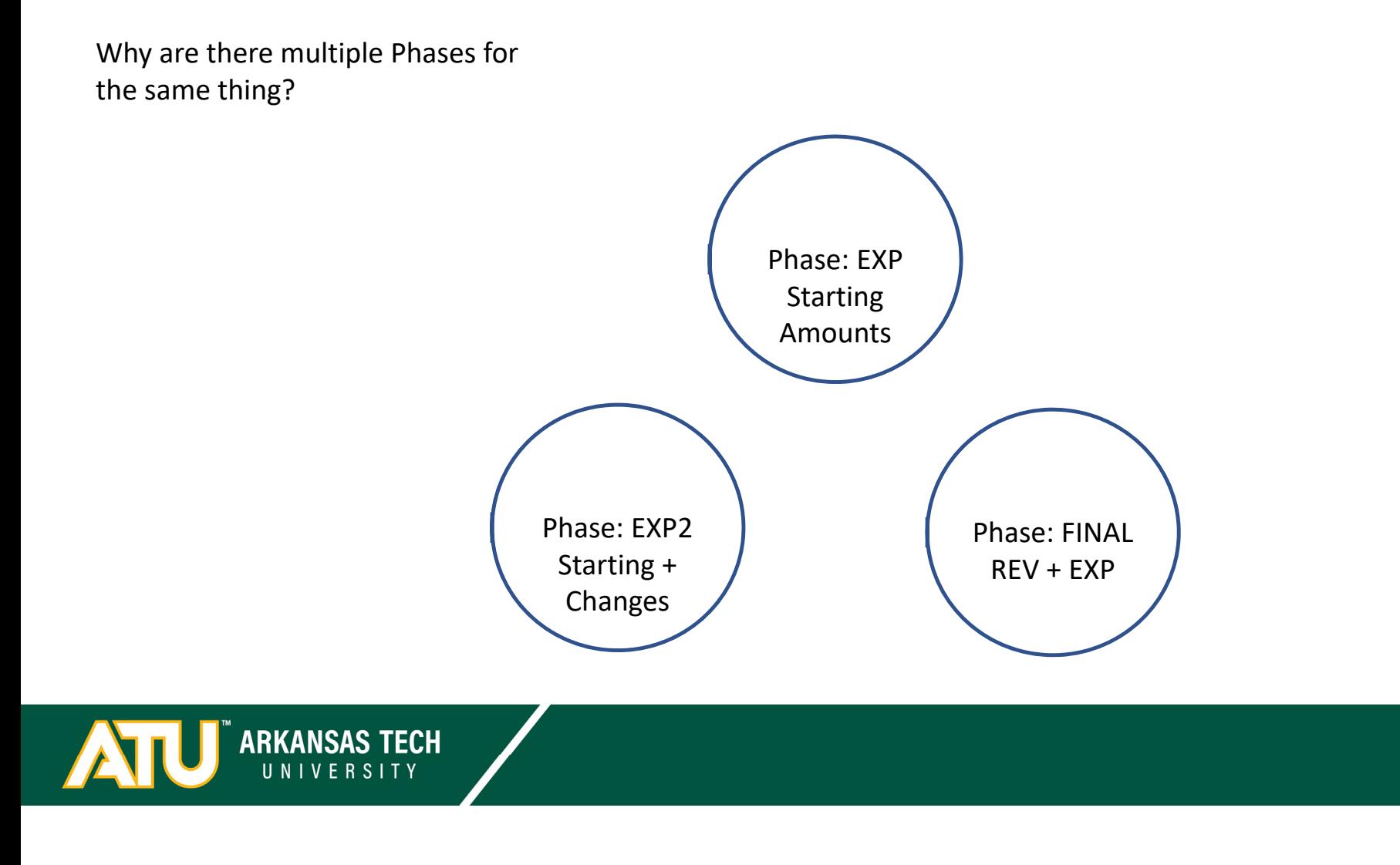

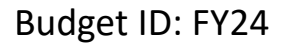

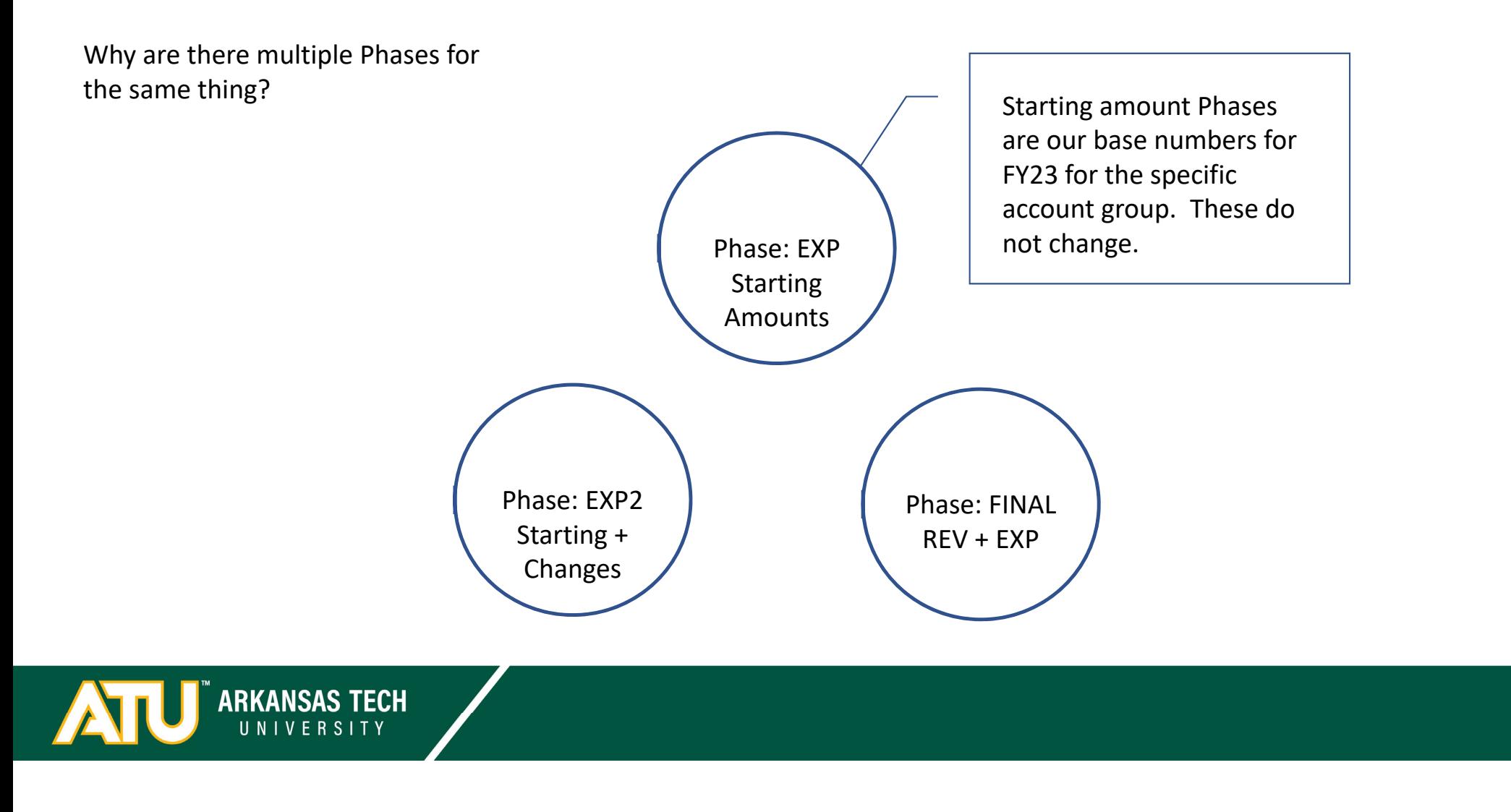

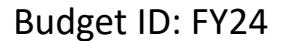

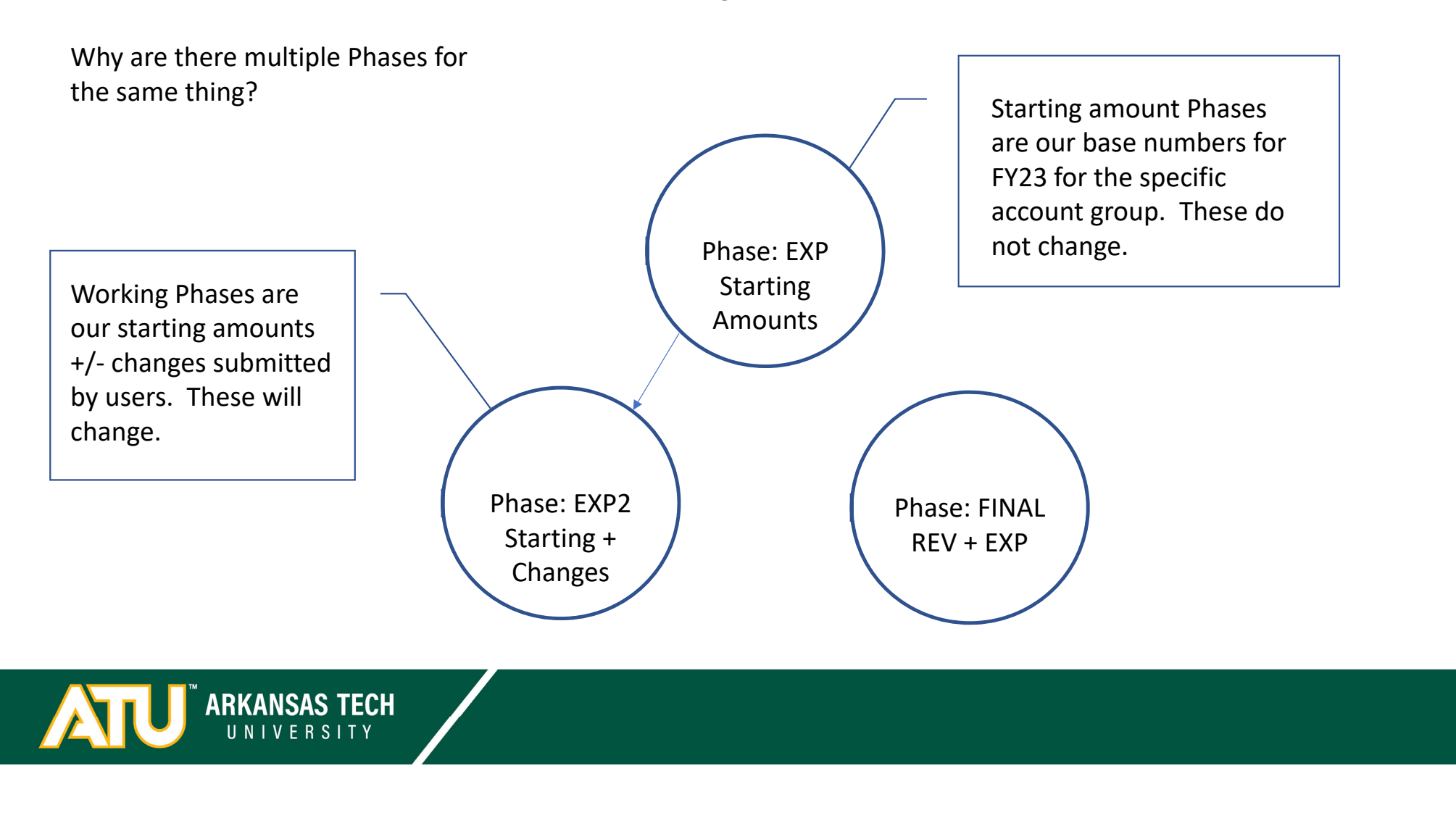

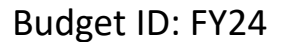

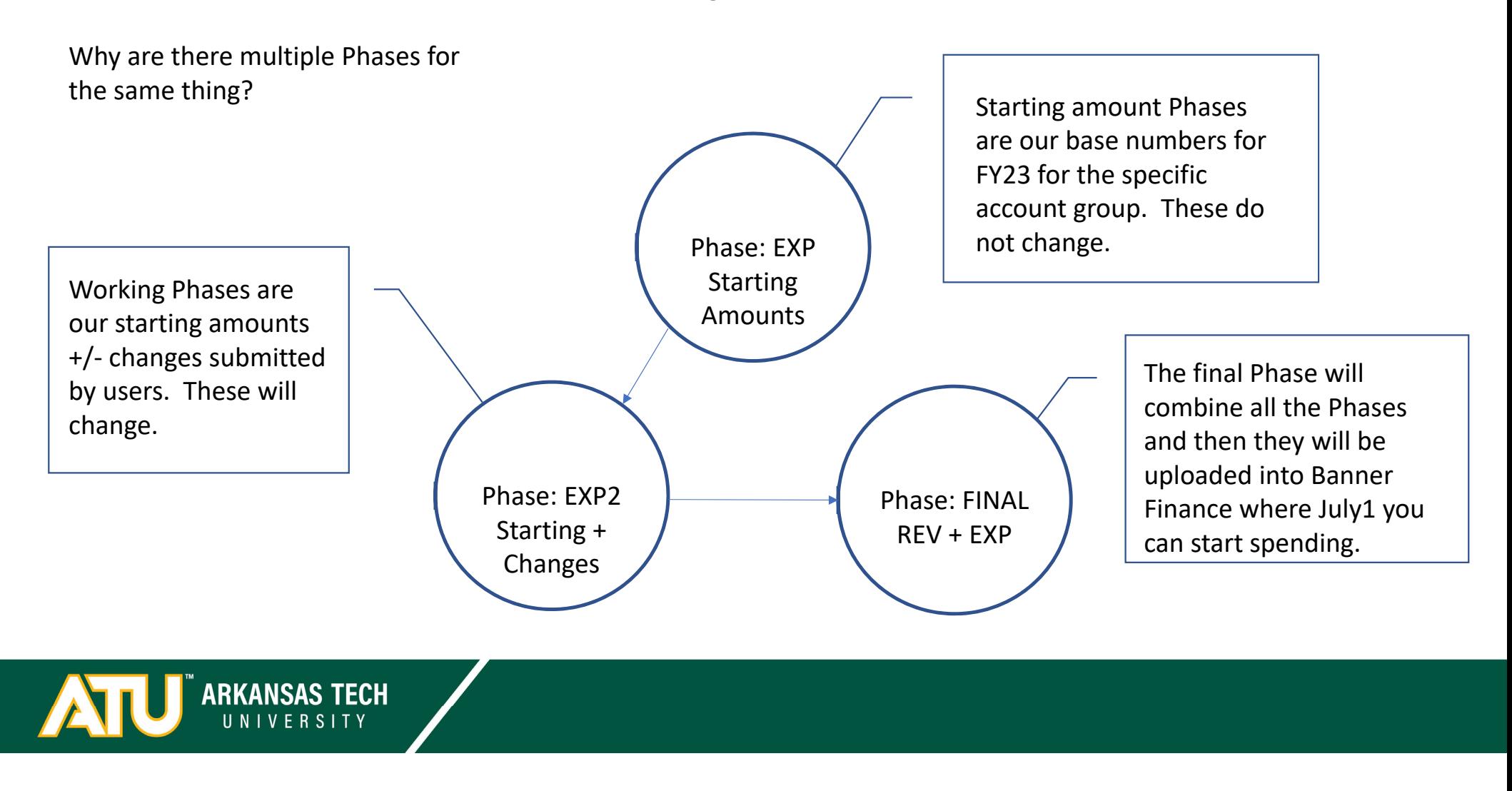

‐ Labor is a little different than revenue and expense.

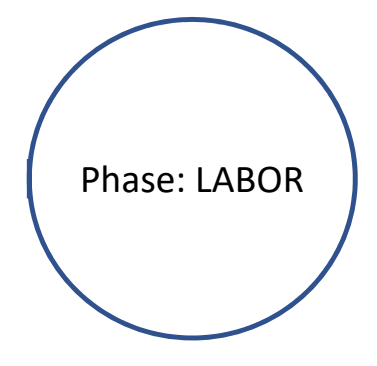

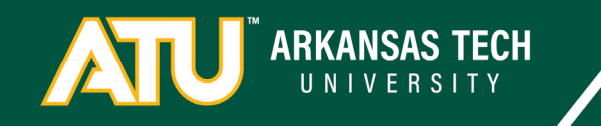

- ‐ Labor is a little different than revenue and expense.
- $\pm$  Budgets are applied to the position number in Banner HR and then the FOAP and \$ get posted in Banner Finance.

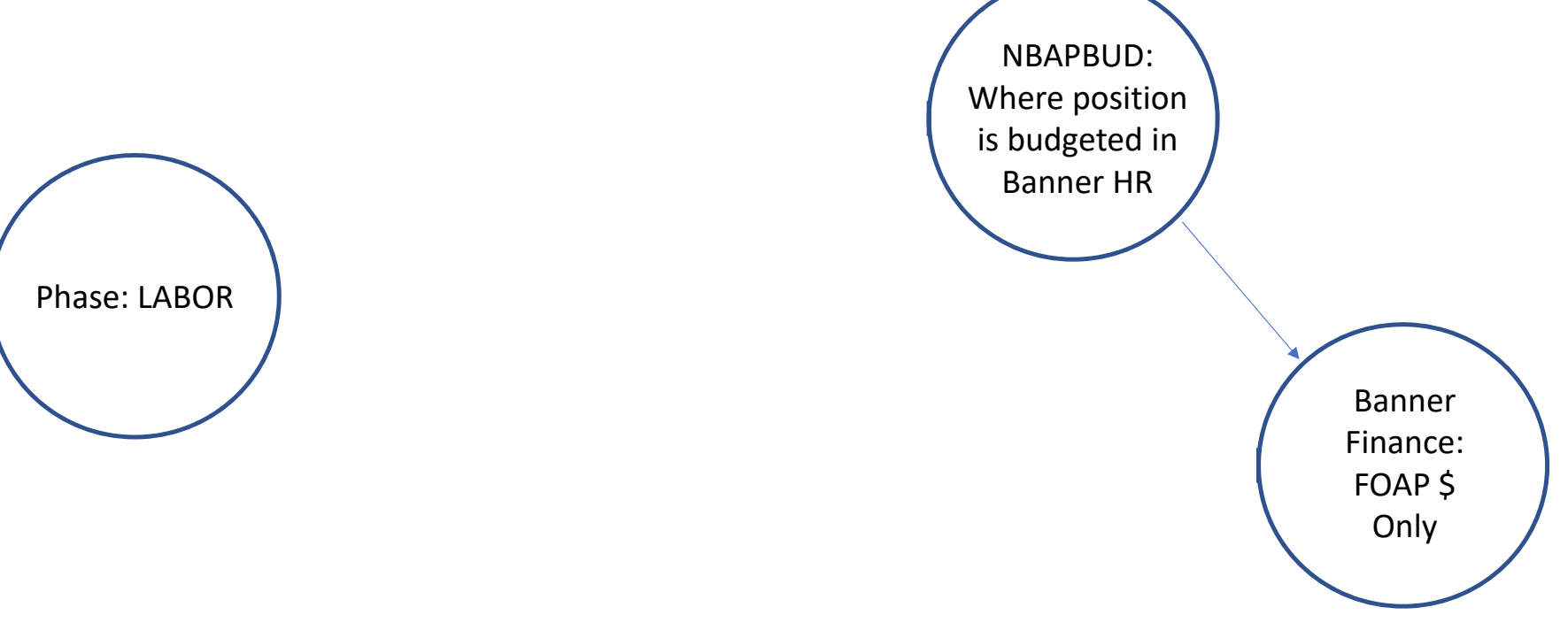

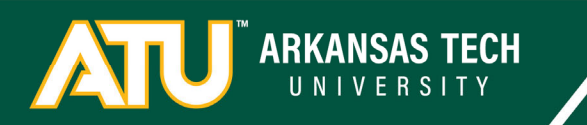

- ‐ Labor is a little different than revenue and expense.
- ‐ Budgets are applied to the position number in Banner HR and then the FOAP and \$ get posted in Banner Finance.

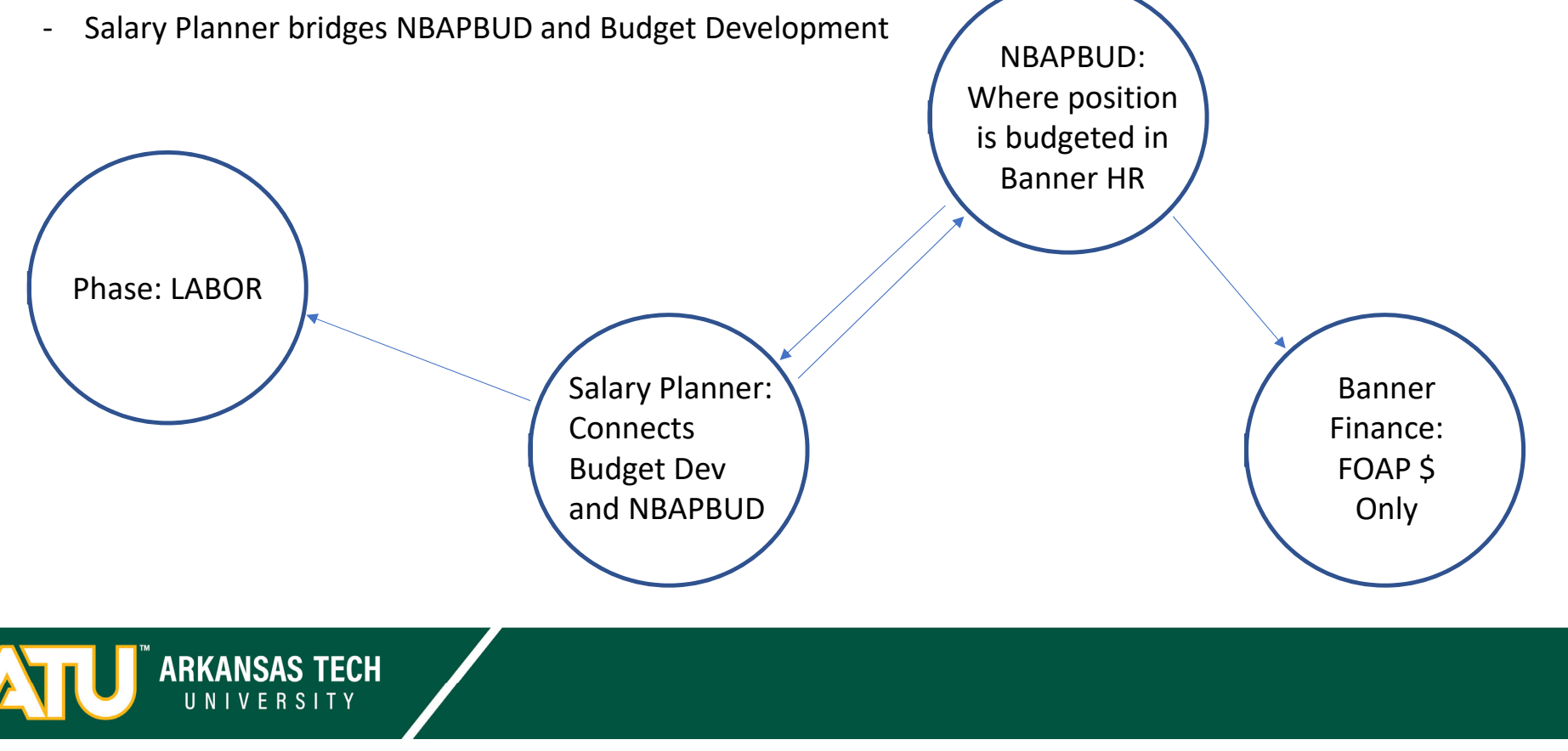

- ‐ Labor is a little different than revenue and expense.
- $\blacksquare$  Budgets are applied to the position number in Banner HR and then the FOAP and \$ get posted in Banner Finance.

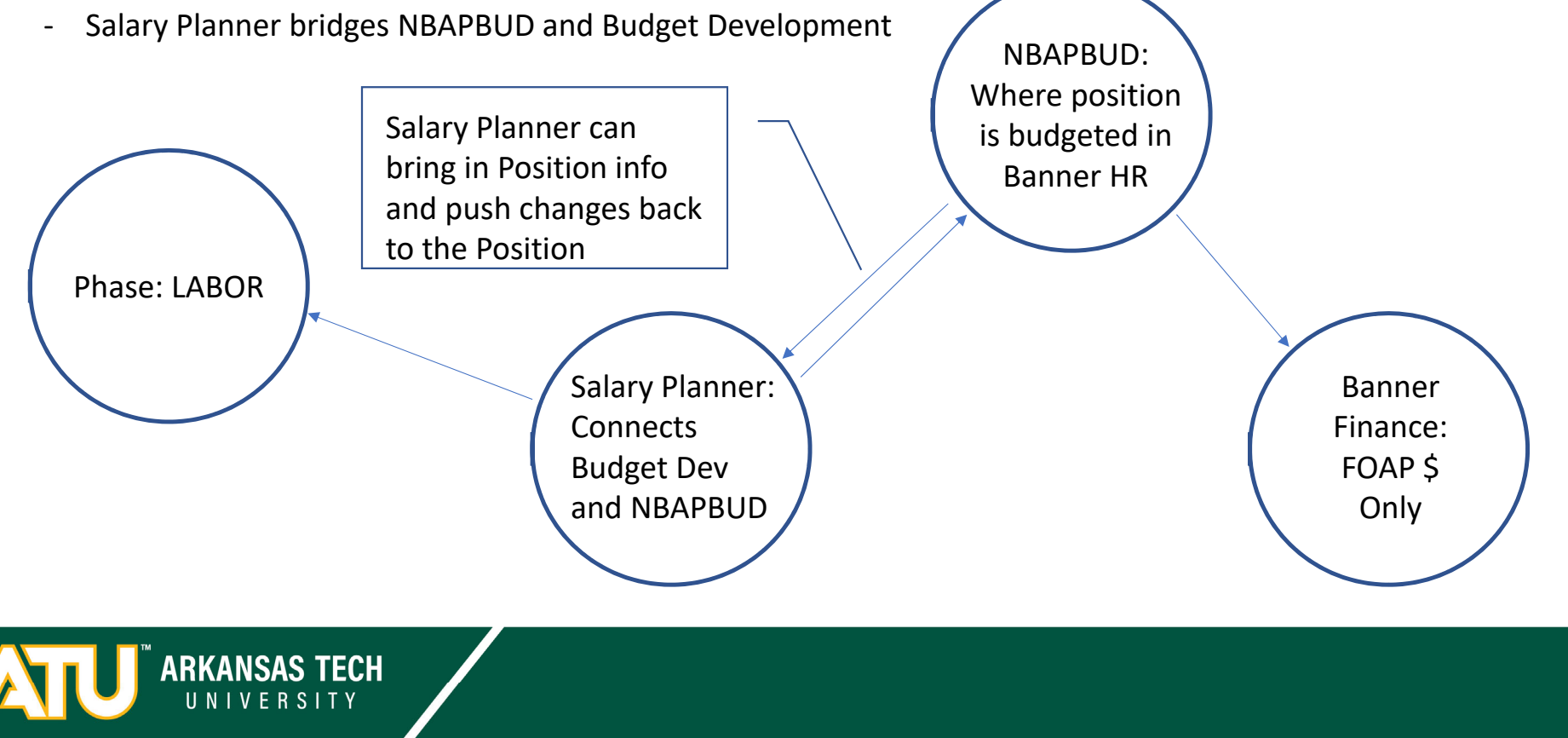

- ‐ Labor is a little different than revenue and expense.
- $\blacksquare$  Budgets are applied to the position number in Banner HR and then the FOAP and \$ get posted in Banner Finance.

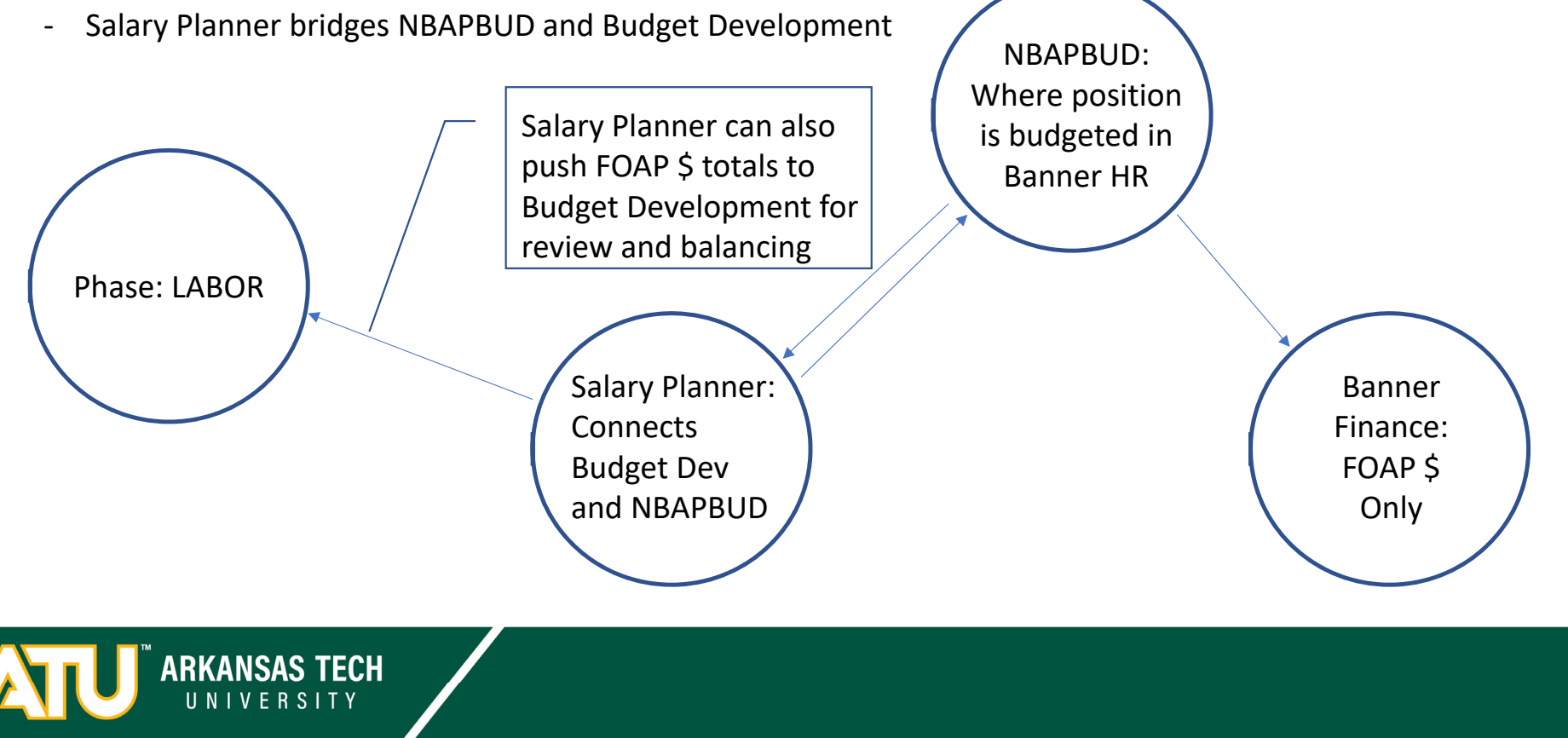
#### Budget ID: FY24

Moving funds between M&O 7 accounts and Salary/Benefit 6 accounts

- a. Process
	- i. Run the Budget Salary Planner Extract report. Save both Block 1 and Block 2 files as CSV files.
	- ii. Find the position you want to change in both files.
		- 1. Position Budget Totals Block1: Update the Budget, Budget\_Proposed, Change\_Percent, and Change\_Amount fields.
		- 2. Position Budget by Labor Distribution Block2:
			- a. If you're just changing the budget then update the Budget field.
			- b. If you're changing the distribution then update the Percent, Budget, ACCI\_Code, Fund\_Code, Orgn\_Code, Acct\_Code, and Prog\_Code. Insert new rows as needed.

iii.Delete all other positions you aren't changing.

**ARKANSAS TECH** 

iv.Email the Excel File to the Budget office with <sup>a</sup> quick description of what you're doing.

Budget Dev Salary Planner: **Connects** and NBAPBUD

## Budget ID: FY24

Moving funds between M&O 7 accounts and Salary/Benefit 6 accounts

a. Process

i. Run the Budget Salary Planner Extract report. Save both Block 1 and **Block 2 files as CSV files.** 

- ii. Find the position you want to change in both files.
	- 1. Position Budget Totals Block1: Update the Budget,

Budget\_Proposed, Change

2. Position Budget by Labor  $\mathbb{I}_{\text{unpart}}$   $\mathbb{I}_{\text{in}}$ 

**ARKANSAS TECH** 

a. If you're just changin field.

f you're just changing planner took from the positions. The Budget Salary Planner Extract report pulls the data that Salary

- b. If you're changing the distribution then update then update then update then update then update then update the Budget, ACCI\_Code, F
	-
- Prog\_Code. Insert ne

iii.Delete all other positions you aren't changing.

iv.Email the Excel File to the Budget office with <sup>a</sup> quick description of what you're doing.

Budget Dev Salary Planner: **Connects** and NBAPBUD

#### Budget ID: FY24

### Moving funds between M&O 7 accounts and Salary/Benefit 6 accounts

a. Process

i. Run the Budget Salary Planner Extract report. Save both Block 1 and

Block 2 files as CSV files. into Salary Planner. That way we can  $\int$  in both files. neference the totals in Budget 2. Position Budget by Labor Distribution Block2: numbers back into the Positions in OIS will upload your changes back Development and push the final Banner HR.

pdate the Budget, ent, and Change\_Amount fields. udget then update the Budget

Budget Dev Salary Planner: **Connects** and NBAPBUD

b. If you're changing the distribution then update the Percent, Budget, ACCI\_Code, Fund\_Code, Orgn\_Code, Acct\_Code, and Prog\_Code. Insert new rows as needed.

iii.Delete all other positions you aren't changing. iv.Email the Excel File to the Budget office with a quick description of what you're doing.

**ARKANSAS TECH** 

Questions about Budget Development?

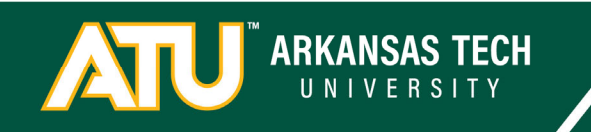

# Budget Development Training

Overview

- 1. ATU and FOAPs
- 2. The Budget Equation
- 3. Expenses  $\checkmark$ 
	- 1. Operations
	- 2. Salaries
- 4. Budget Development Overview
- 5. Budget Queries
- 6. Budget Development
	- 1. Overview
	- 2. Practice

**ARKANSAS TECH** 

# **Banner Finance**

Log into: https://experience-test.elluciancloud.com/atutest/

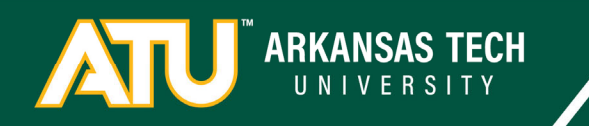